# **Pharmacy Reengineering (PRE) Inbound ePrescribing (IEP) 4.0**

**User Guide**

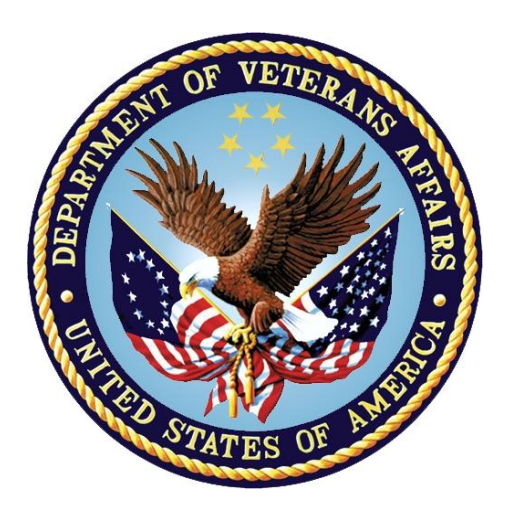

**December 2020**

**Version 4.0 (Unit 5)**

**Department of Veterans Affairs (VA)**

**Office of Information and Technology (OI&T)**

### **Revision History**

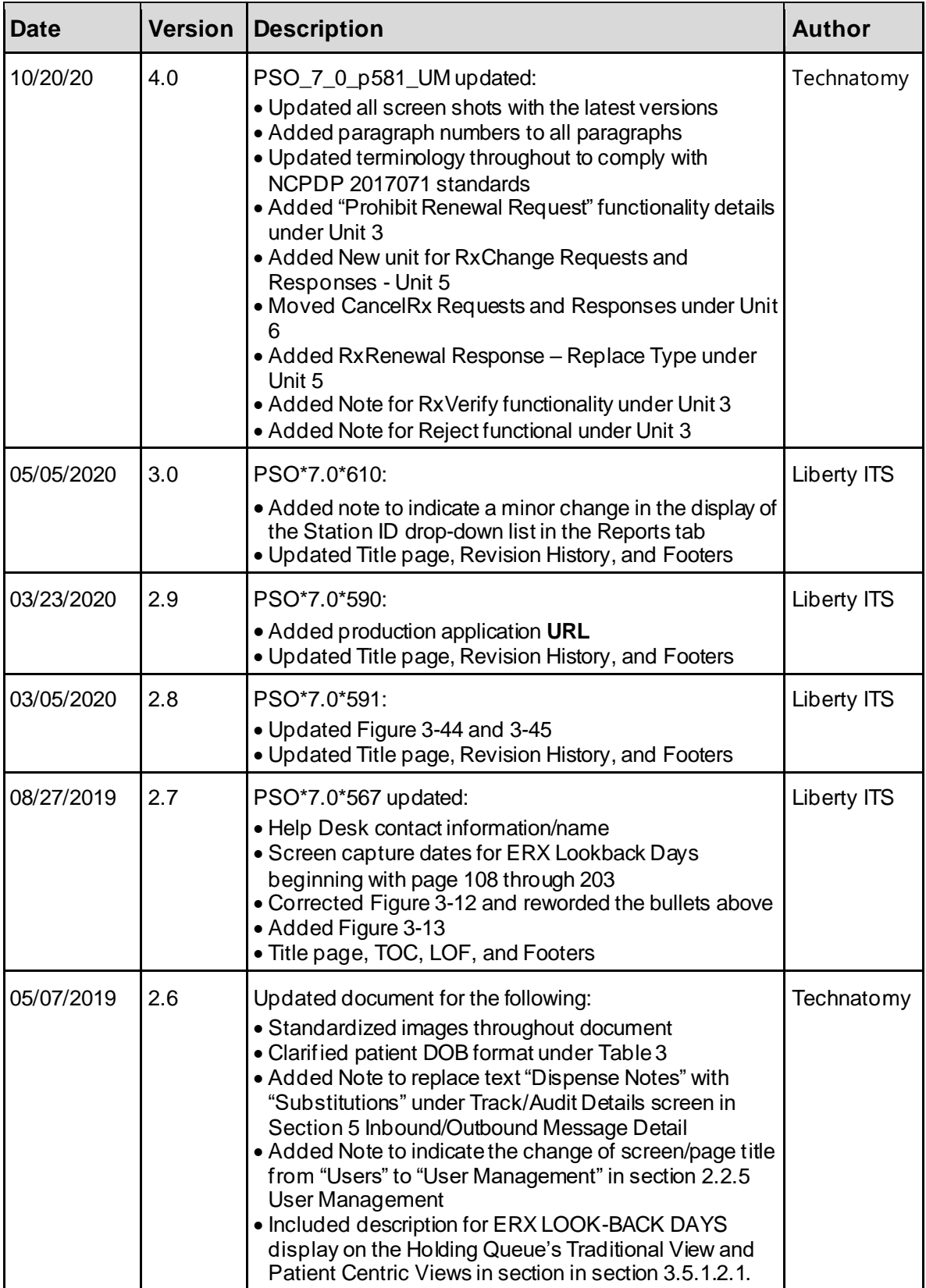

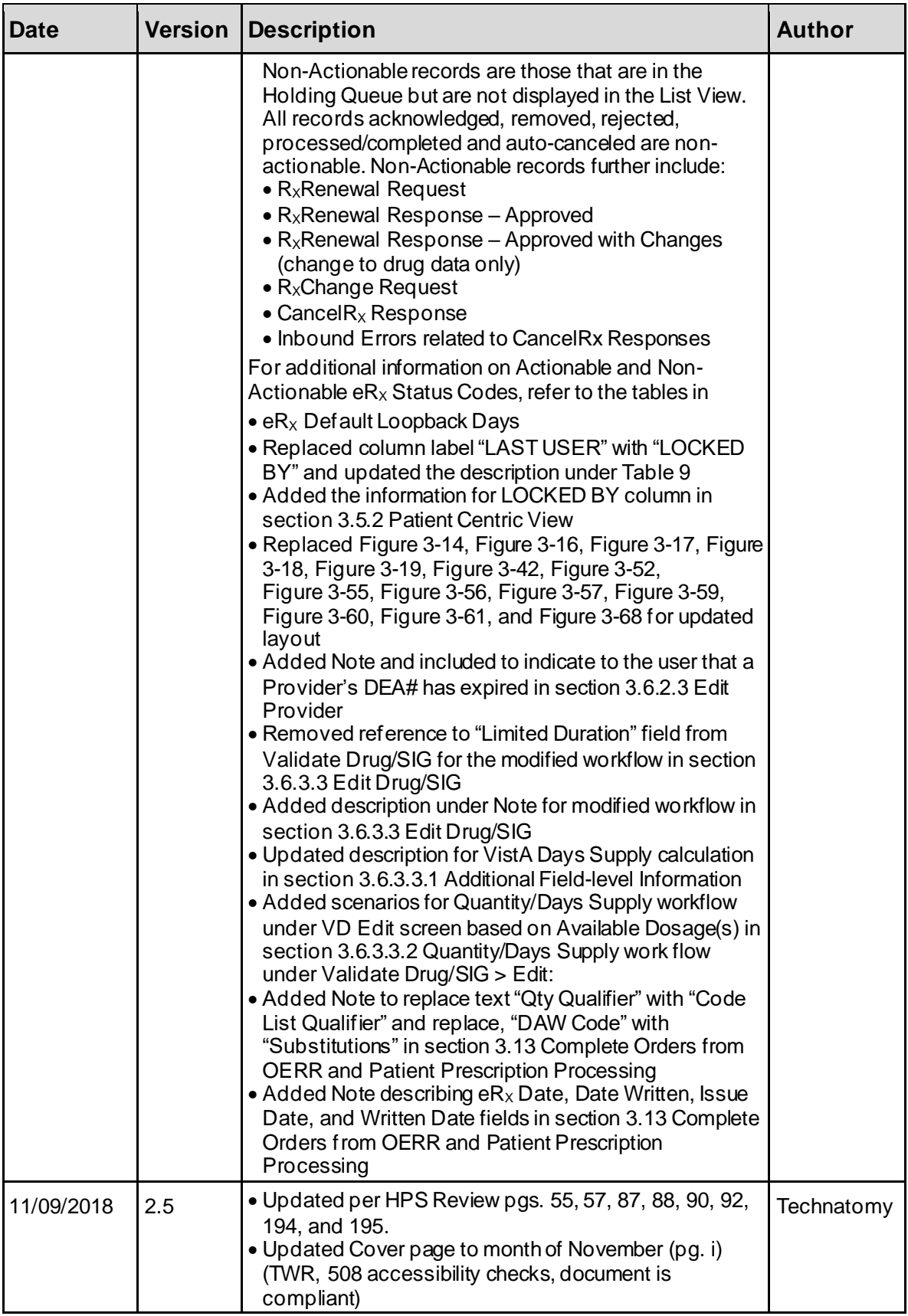

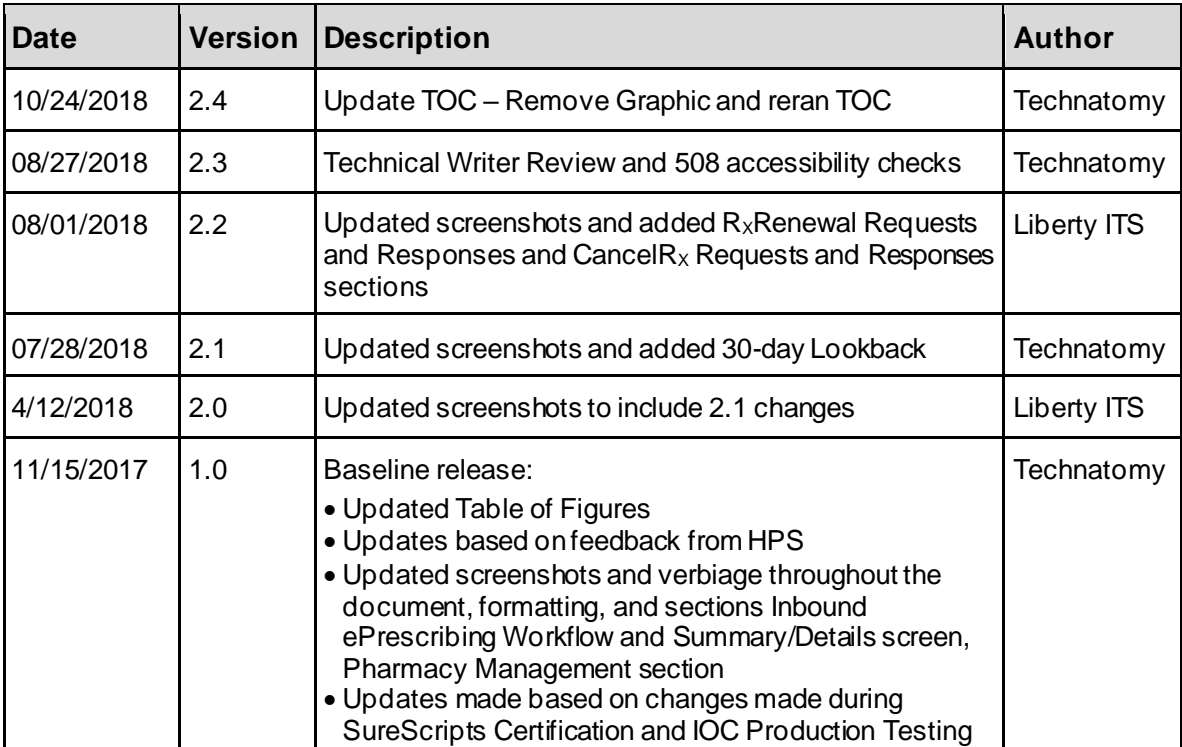

### **Table of Contents**

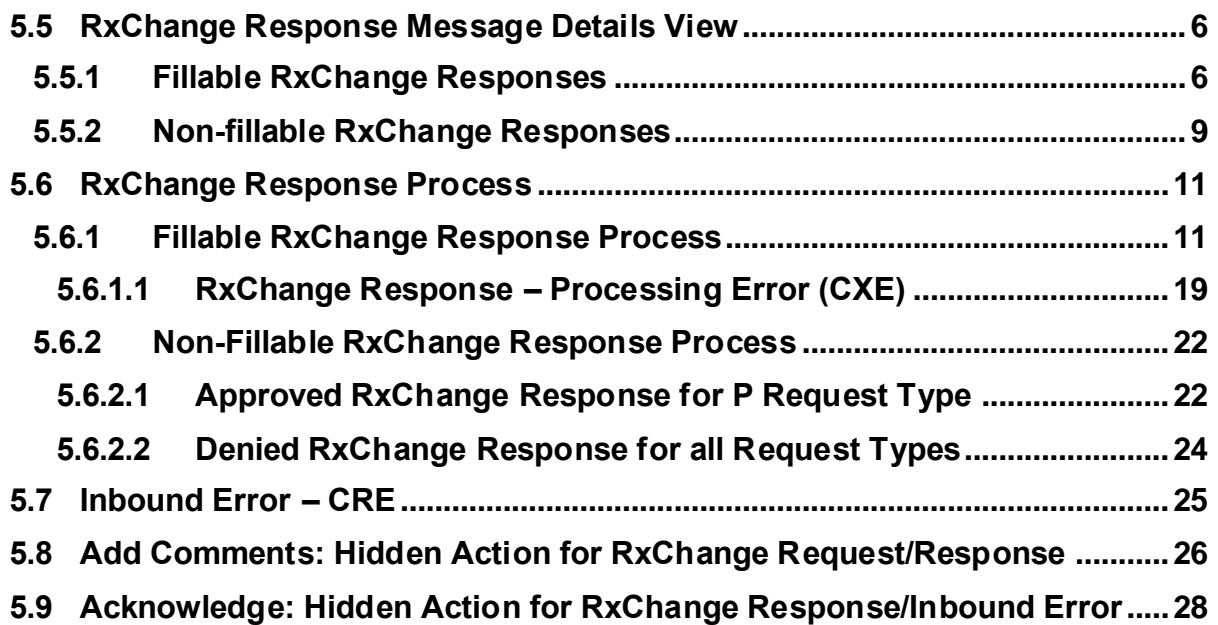

## **List of Figures**

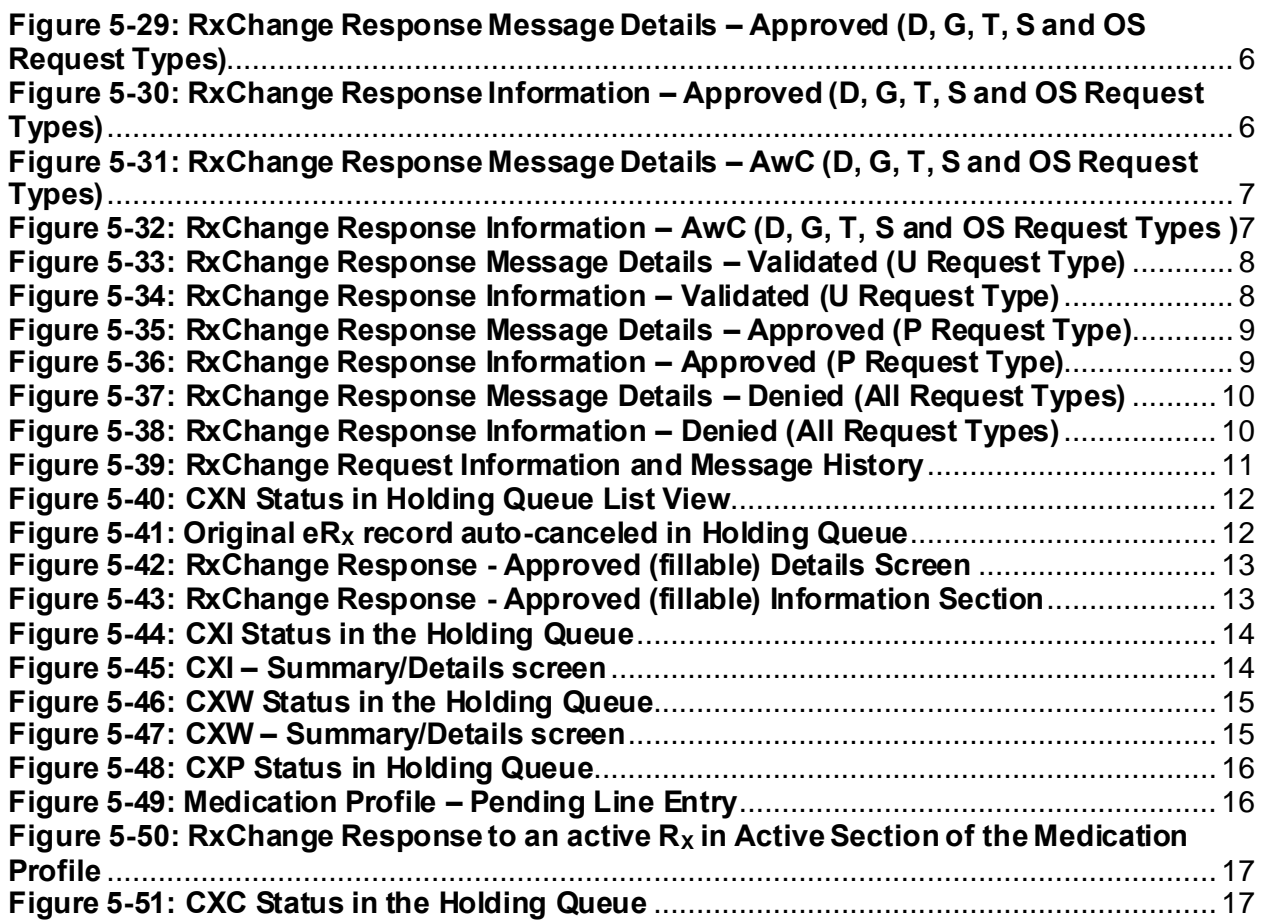

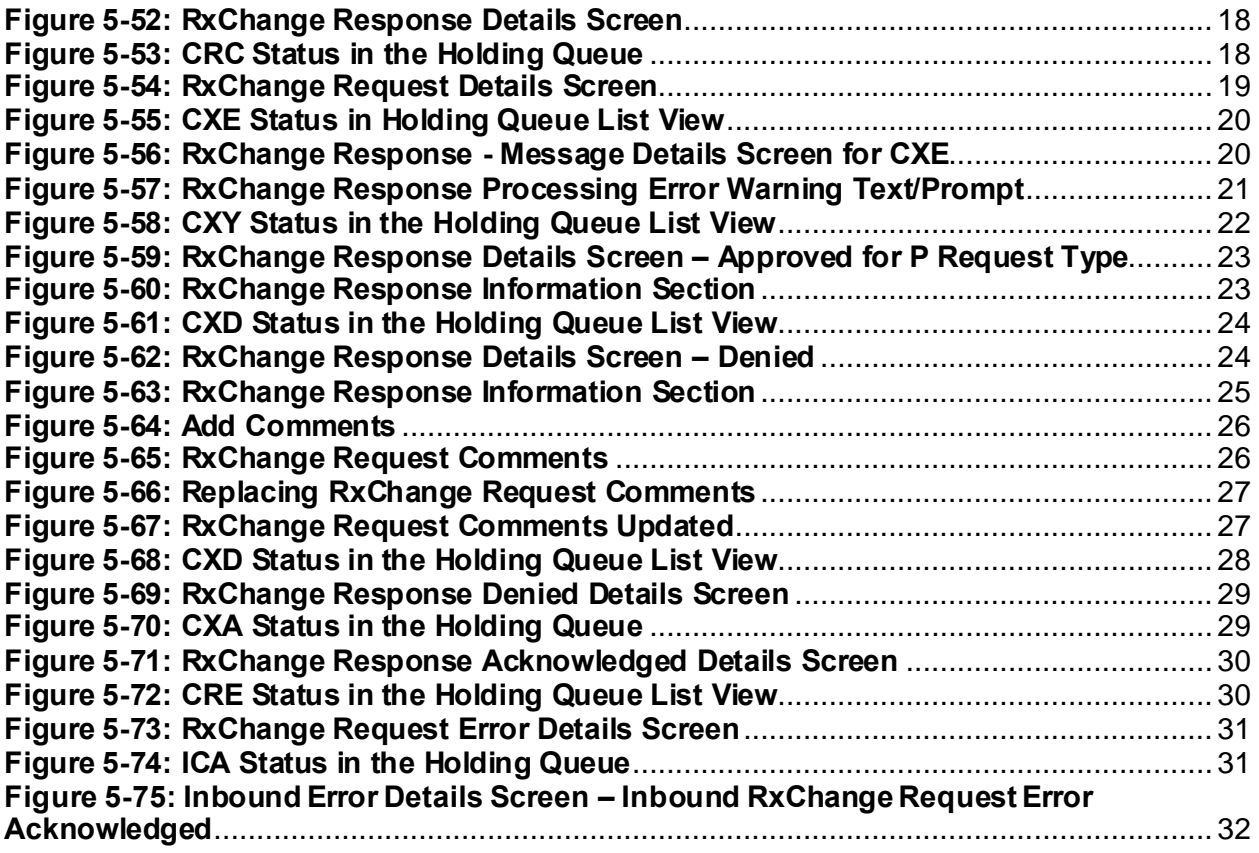

## <span id="page-6-0"></span>**5.5 RxChange Response Message Details View**

When the user selects the RxChange Response from the  $eR_X$  Holding Queue, the RxChange Response details display in the Message Details View. It displays the content of the RxChange Response, along with the relation to the RxChange Request message, and the original NewRx message.

### <span id="page-6-1"></span>**5.5.1 Fillable RxChange Responses**

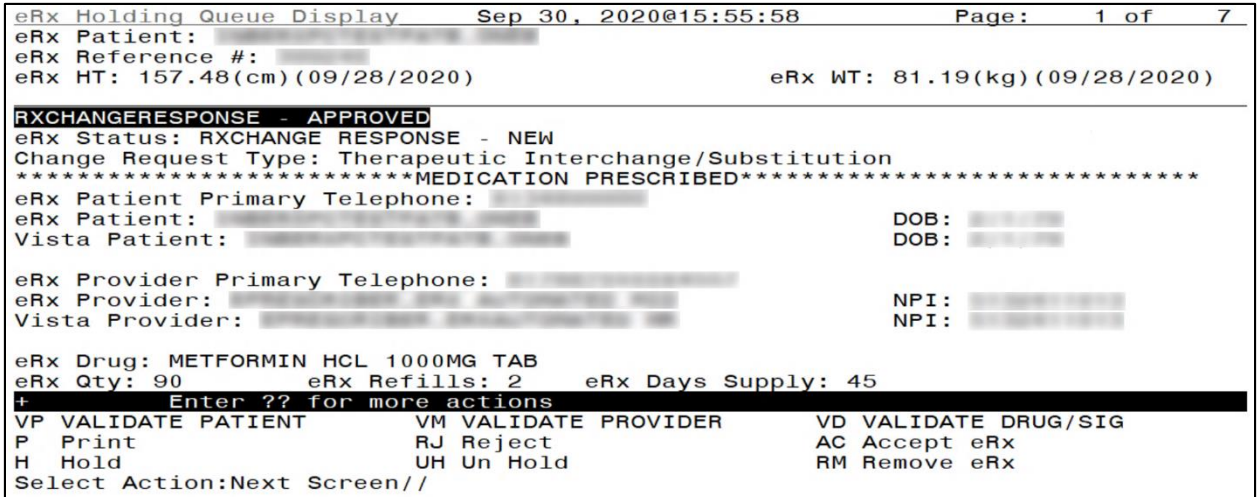

<span id="page-6-2"></span>**Figure** Error! No text of specified style in document.**-1: RxChange Response Message Details –**

**Approved (D, G, T, S and OS Request Types)**

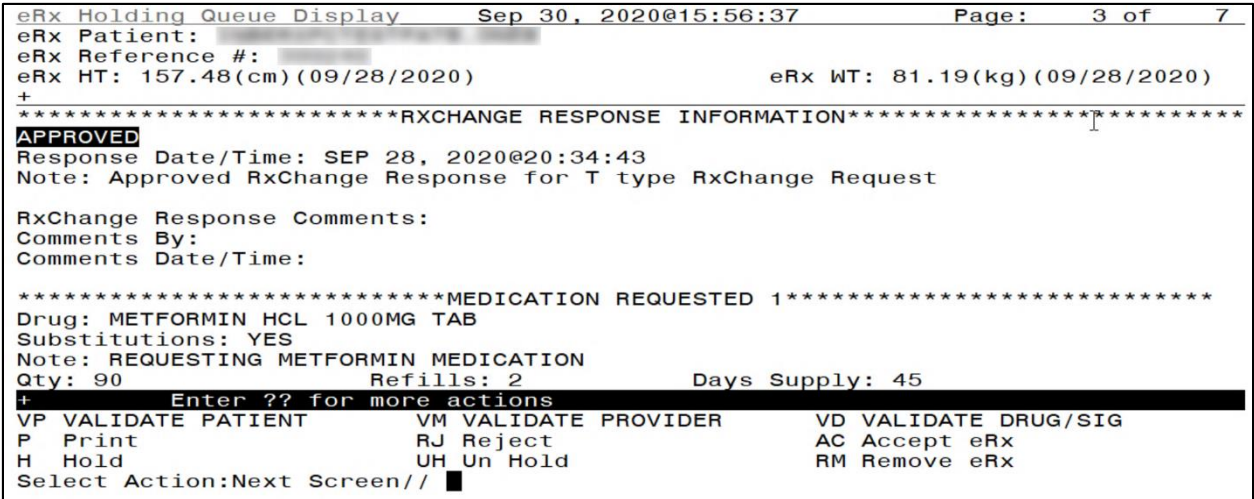

<span id="page-6-3"></span>**Figure** Error! No text of specified style in document.**-2: RxChange Response Information – Approved** 

**(D, G, T, S and OS Request Types)**

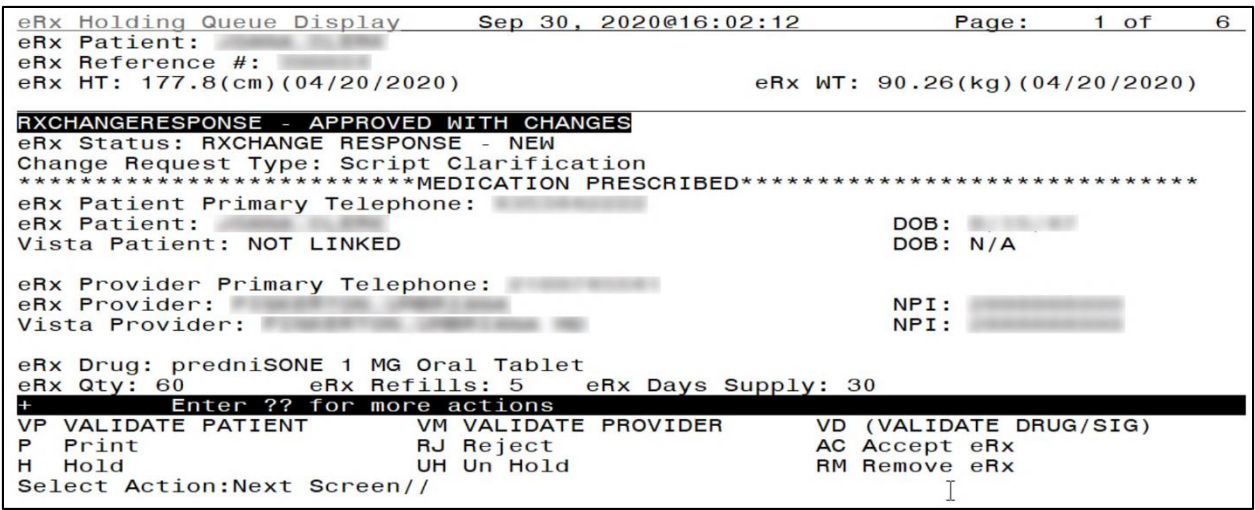

<span id="page-7-0"></span>**Figure** Error! No text of specified style in document.**-3: RxChange Response Message Details – AwC** 

**(D, G, T, S and OS Request Types)**

| eRx Holding Queue Display                                               |                  | Sep 30, 2020@16:03:08 |                 | Page:                             | 4 of | 6 |
|-------------------------------------------------------------------------|------------------|-----------------------|-----------------|-----------------------------------|------|---|
| eRx Patient:                                                            |                  |                       |                 |                                   |      |   |
| $eRx$ Reference $#$ :                                                   |                  |                       |                 |                                   |      |   |
| eRx HT: $177.8$ (cm) (04/20/2020)                                       |                  |                       |                 | eRx $WT: 90.26 (kg) (04/20/2020)$ |      |   |
| $+$                                                                     |                  |                       |                 |                                   |      |   |
| **************************RXCHANGE RESPONSE INFORMATION                 |                  |                       |                 |                                   |      |   |
| APPROVED WITH CHANGES                                                   |                  |                       |                 |                                   |      |   |
| Response Date/Time: JUL 24, 2020@16:14:33                               |                  |                       |                 |                                   |      |   |
| Note: ApprovedWithChanges RxChange Response for S type RxChange Request |                  |                       |                 |                                   |      |   |
|                                                                         |                  |                       |                 |                                   |      |   |
| RxChange Response Comments:                                             |                  |                       |                 |                                   |      |   |
| <b>Comments By:</b>                                                     |                  |                       |                 |                                   |      |   |
| Comments Date/Time:                                                     |                  |                       |                 |                                   |      |   |
|                                                                         |                  |                       |                 |                                   |      |   |
| ****************************MEDICATION REQUESTED                        |                  |                       |                 |                                   |      |   |
| Drug: predniSONE 1 MG Oral Tablet                                       |                  |                       |                 |                                   |      |   |
| Substitutions: NO                                                       |                  |                       |                 |                                   |      |   |
| Note: Testing AL for AWC                                                |                  |                       |                 |                                   |      |   |
| Refills: 1<br>Qty:                                                      |                  |                       | Days Supply: 10 |                                   |      |   |
| Enter ?? for more actions                                               |                  |                       |                 |                                   |      |   |
| VP VALIDATE PATIENT                                                     |                  | VM VALIDATE PROVIDER  |                 | VD (VALIDATE DRUG/SIG)            |      |   |
| Print<br>P                                                              | <b>RJ</b> Reject |                       |                 | AC Accept eRx                     |      |   |
| н<br>Hold                                                               | UH Un Hold       |                       |                 | RM Remove eRx                     |      |   |
| Select Action: Next Screen//                                            |                  |                       |                 |                                   |      |   |

<span id="page-7-1"></span>**Figure** Error! No text of specified style in document.**-4: RxChange Response Information – AwC (D, G,** 

**T, S and OS Request Types )**

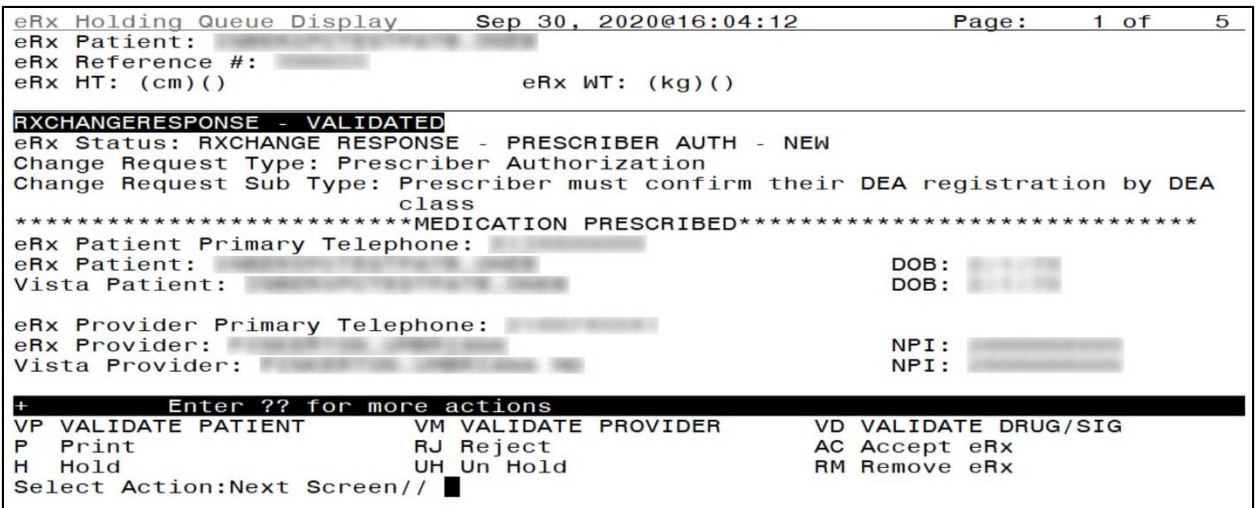

<span id="page-8-0"></span>**Figure** Error! No text of specified style in document.**-5: RxChange Response Message Details –**

**Validated (U Request Type)**

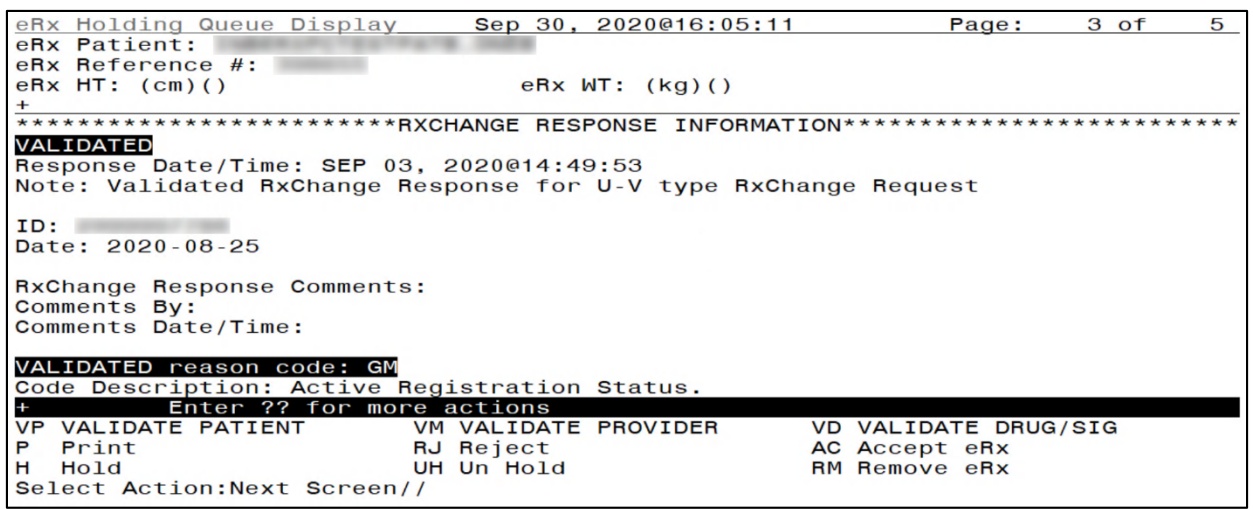

<span id="page-8-1"></span>**Figure** Error! No text of specified style in document.**-6: RxChange Response Information – Validated** 

#### **(U Request Type)**

**NOTE:** When Prohibit Renewal Request flag is sent on an original NewRx, it is carried forward into the subsequent fillable RxChange Response and is displayed in the Message Details View. It is not displayed for a non-fillable RxChange Response.

### <span id="page-9-0"></span>**5.5.2 Non-fillable RxChange Responses**

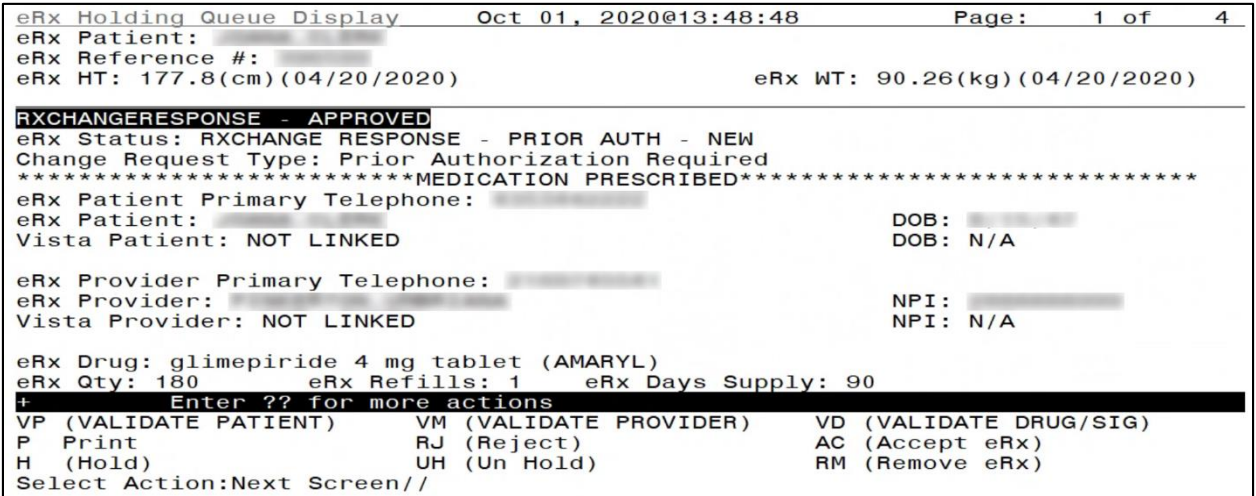

<span id="page-9-1"></span>**Figure** Error! No text of specified style in document.**-7: RxChange Response Message Details –**

**Approved (P Request Type)**

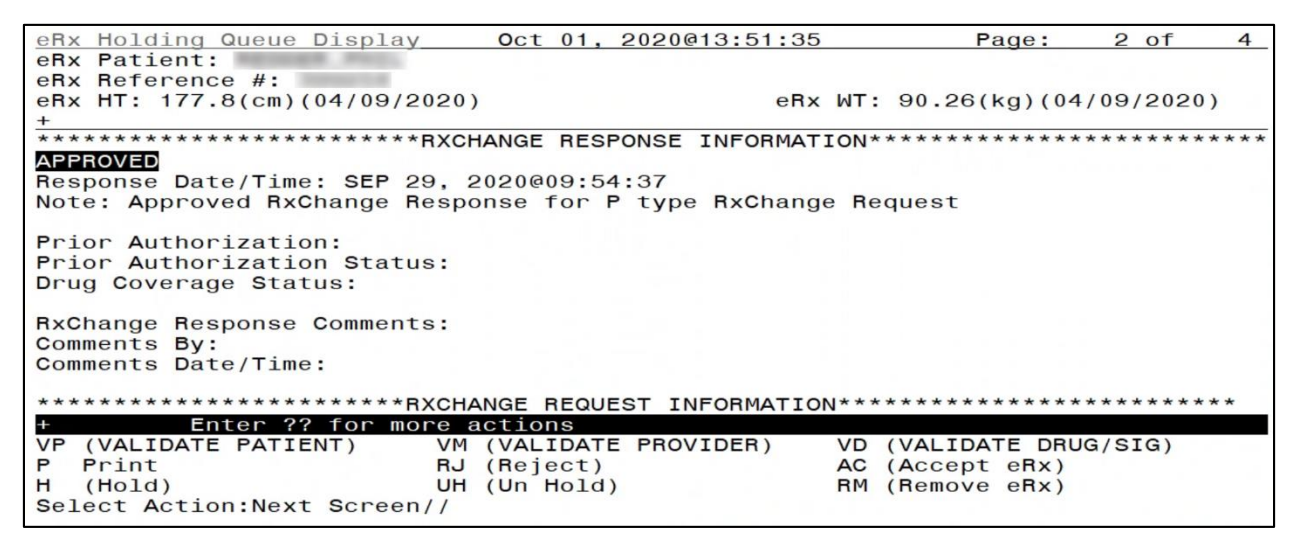

<span id="page-9-2"></span>**Figure** Error! No text of specified style in document.**-8: RxChange Response Information – Approved** 

**(P Request Type)**

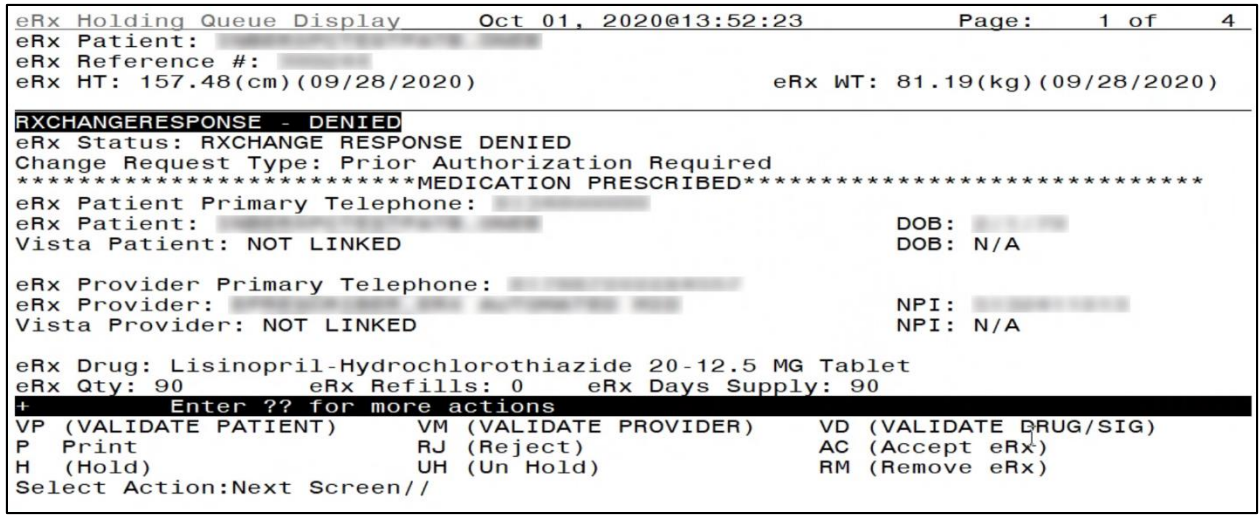

<span id="page-10-0"></span>**Figure** Error! No text of specified style in document.**-9: RxChange Response Message Details –**

**Denied (All Request Types)**

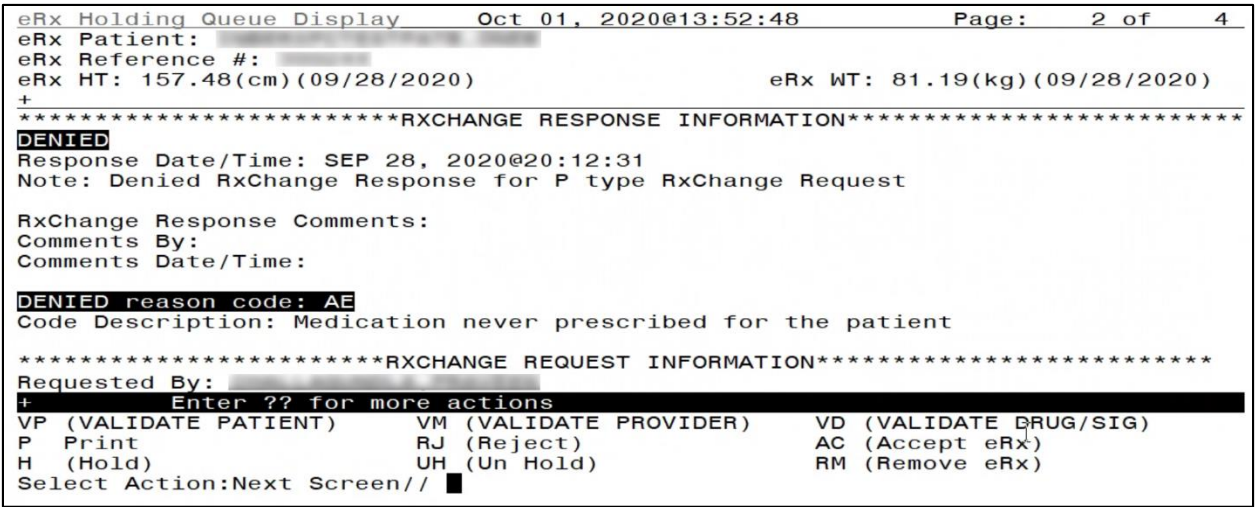

<span id="page-10-1"></span>**Figure** Error! No text of specified style in document.**-10: RxChange Response Information – Denied** 

**(All Request Types)**

For all types of change responses, the Message History section links the RxChange Request Reference Number to the RxRenewal Response and to the Original NewRx message.

```
eRx Holding Queue Display<br>eRx Patient:
                                 Oct 01, 2020@13:54:03
                                                                   Page:
                                                                             3 \text{ of}\overline{4}eRx Reference #:
eRx HT: 157.48(cm)(09/28/2020)
                                                      eRx WT: 81.19(kg)(09/28/2020)
Code Description: Medication never prescribed for the patient
*************************RXCHANGE_REQUEST_INFORMATION**************************
Requested By:
Request Date/Time: SEP 28, 2020@20:06:44
RxChange Request Comments:
Comments By:
Comments Date/Time:
*****************************MESSAGE   HISTORY********************************
Request Reference #:
New eRx Reference #:
Response eRx Reference #:
  Enter ?? for more actions<br>(VALIDATE PATIENT) VM (VALID
                            VM (VALIDATE PROVIDER)<br>RJ (Reject)
                                                             (VALIDATE DRUG/SIG)
VP
                                                         VD
P Print
                                                         AC (Accept eRx)
                                                         RM (Remove eRx)
H(Hold)UH (Un Hold)
Select Action:Quit//
```
<span id="page-11-2"></span>**Figure** Error! No text of specified style in document.**-11: RxChange Request Information and Message** 

**History**

## <span id="page-11-0"></span>**5.6 RxChange Response Process**

### <span id="page-11-1"></span>**5.6.1 Fillable RxChange Response Process**

The following RxChange Response types have the same workflow in VistA Holding Queue.

- RxChange Response Message Approved response type for request types, D, T, G, S and OS
- RxChange Response Message Approved with Changes (AwC) response type for request types, D, T, G, S and OS
- RxChange Response Message Validated response type for request type U

The fillable change responses display in the Holding Queue List View screen as an actionable entries. They can also be found using <**MV**> Message View or <**SR**> Search.

The statuses of the RxChange Response Message – Approved and AwC response types for request types, D, T, G, S and OS, are CXN (RxChange Response - New). The status of the RxChange Response Message – Validated is CXV (RxChange Response – Prescriber Auth - New).

When a fillable change response is received, the original is canceled in the Holding Queue and discontinued in Outpatient Pharmacy (if exists), and the change response is to be treated exactly the same way as a NewRx wherein the pharmacy user would exercise actions such as **<VP>**, **<VM>**, **<VD>** and so on.

**NOTE:** The workflow of a fillable change response is very similar to that of a NewRx record. For complete details about how to process a NewRx record, refer to section **Error! Reference s ource not found. Error! Reference source not found.**.

For the sake of training, a full life cycle of fillable Approved RxChange Response will be discussed further.

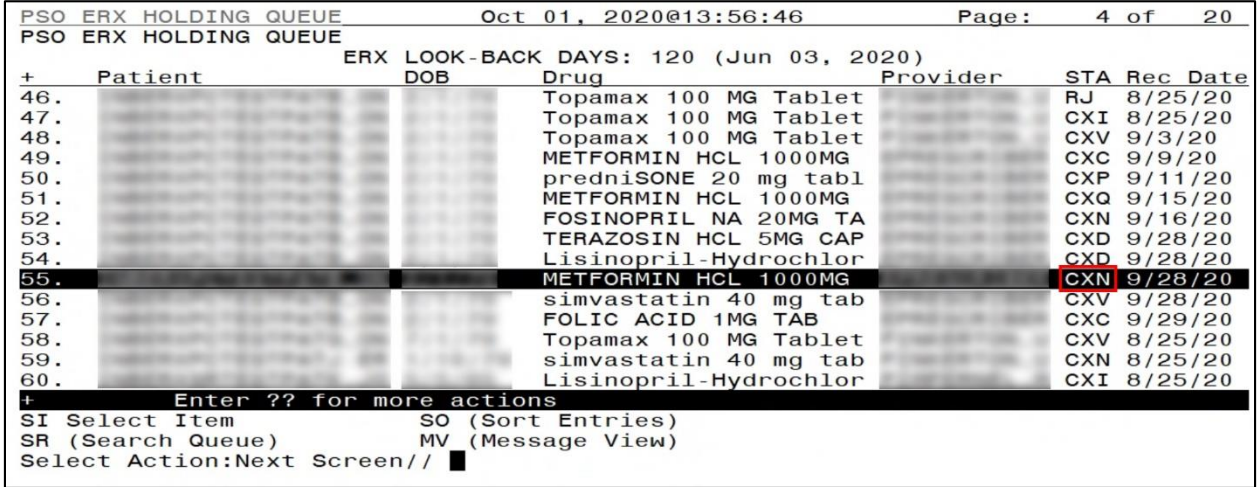

<span id="page-12-0"></span>**Figure** Error! No text of specified style in document.**-12: CXN Status in Holding Queue List View**

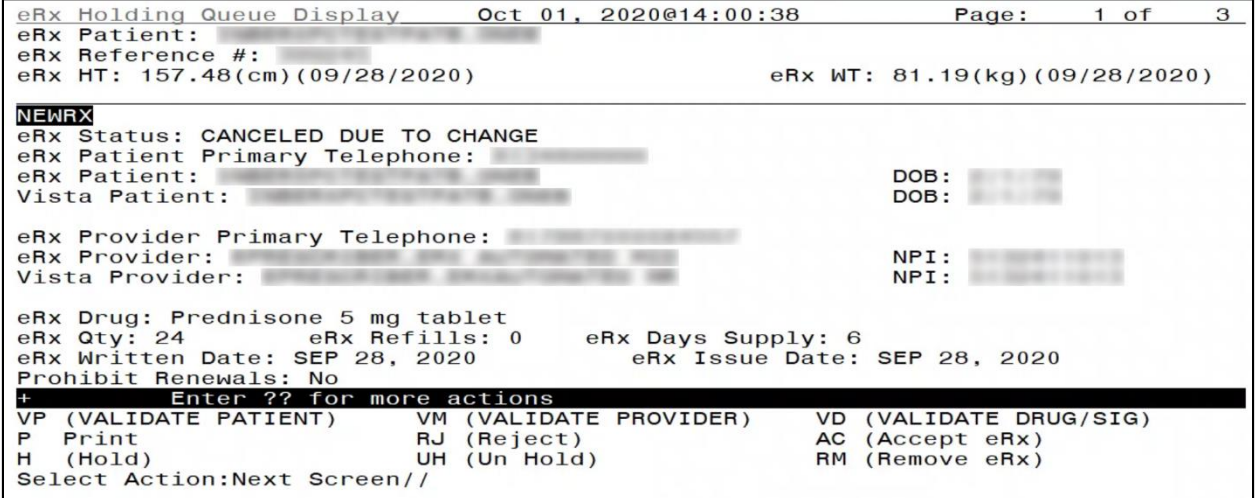

<span id="page-12-1"></span>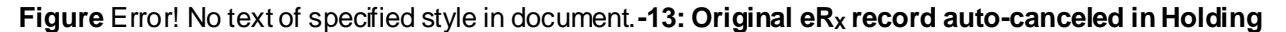

**Queue**

The RxChange Response details displays the RxChange Response Message type.

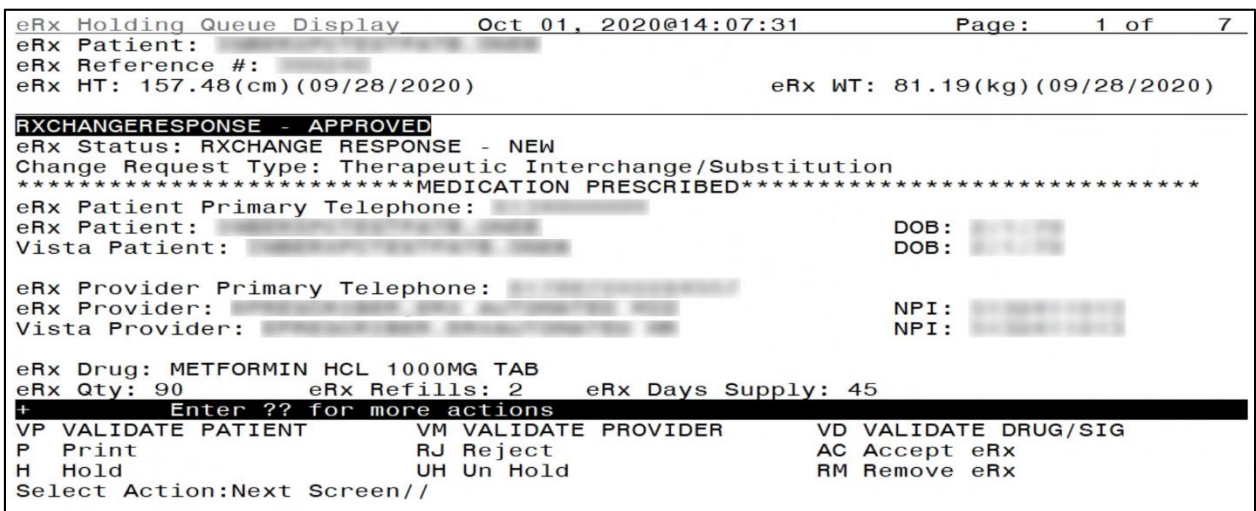

<span id="page-13-0"></span>**Figure** Error! No text of specified style in document.**-14: RxChange Response - Approved (fillable)**

#### **Details Screen**

As the user continues to scroll, the RxChange Response Information section indicates the RxChange Response Message type is Replace.

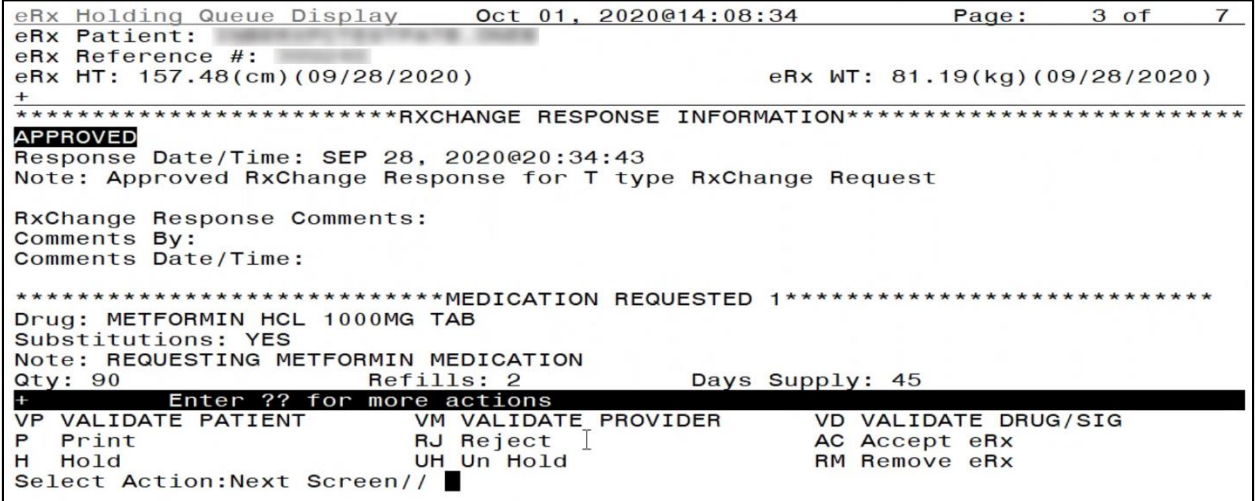

<span id="page-13-1"></span>**Figure** Error! No text of specified style in document.**-15: RxChange Response - Approved (fillable) Information Section**

When a user takes any action on the CXN/CXV record in the Holding Queue, the status of the record changes to CXI, which indicates that the record is in process.

|            | PSO ERX HOLDING QUEUE        | Oct 01, 2020@14:10:49                  | Page:    | 4 of         | 20            |
|------------|------------------------------|----------------------------------------|----------|--------------|---------------|
| <b>PSO</b> | ERX HOLDING QUEUE            |                                        |          |              |               |
|            |                              | ERX LOOK-BACK DAYS: 120 (Jun 03, 2020) |          |              |               |
| $^{+}$     | Patient                      | <b>DOB</b><br>Drug                     | Provider |              | STA Rec Date  |
| 48.        |                              | Topamax 100 MG Tablet                  |          | CXV 9/3/20   |               |
| 49.        |                              | METFORMIN HCL 1000MG                   |          | $CXC$ 9/9/20 |               |
| 50.        |                              | predniSONE 20 mg tabl                  |          |              | $CXP$ 9/11/20 |
| 51.        |                              | METFORMIN HCL 1000MG                   |          |              | CXQ 9/15/20   |
| 52.        |                              | FOSINOPRIL NA 20MG TA                  |          |              | CXN 9/16/20   |
| 53.        |                              | TERAZOSIN HCL 5MG CAP                  |          |              | CXD 9/28/20   |
| 54.        |                              | Lisinopril-Hydrochlor                  |          |              | $CXD$ 9/28/20 |
| 55.        |                              | METFORMIN HCL 1000MG                   |          |              | CXI 9/28/20   |
| 56.        |                              | simvastatin 40 mg tab                  |          |              | $CXV$ 9/28/20 |
| 57.        |                              | FOLIC ACID 1MG TAB                     |          |              | CXC 9/29/20   |
| 58.        |                              | Topamax 100 MG Tablet                  |          |              | CXV 8/25/20   |
| 59.        |                              | simvastatin 40 mg tab                  |          |              | CXN 8/25/20   |
| 60.        |                              | Lisinopril-Hydrochlor                  |          |              | CXI 8/25/20   |
| 61.        |                              | Lisinopril-Hydrochlor                  |          |              | CXN 9/16/20   |
| 62.        |                              | METFORMIN HCL 1000MG                   | N        |              | 9/14/20       |
|            |                              | Enter ?? for more actions              |          |              |               |
|            | SI Select Item               | SO (Sort Entries)                      |          |              |               |
|            | SR (Search Queue)            | MV (Message View)                      |          |              |               |
|            | Select Action: Next Screen// |                                        |          |              |               |
|            |                              |                                        |          |              |               |

**Figure** Error! No text of specified style in document.**-16: CXI Status in the Holding Queue**

<span id="page-14-0"></span>The user may select the record to view the fillable RxChange Response Details screen.

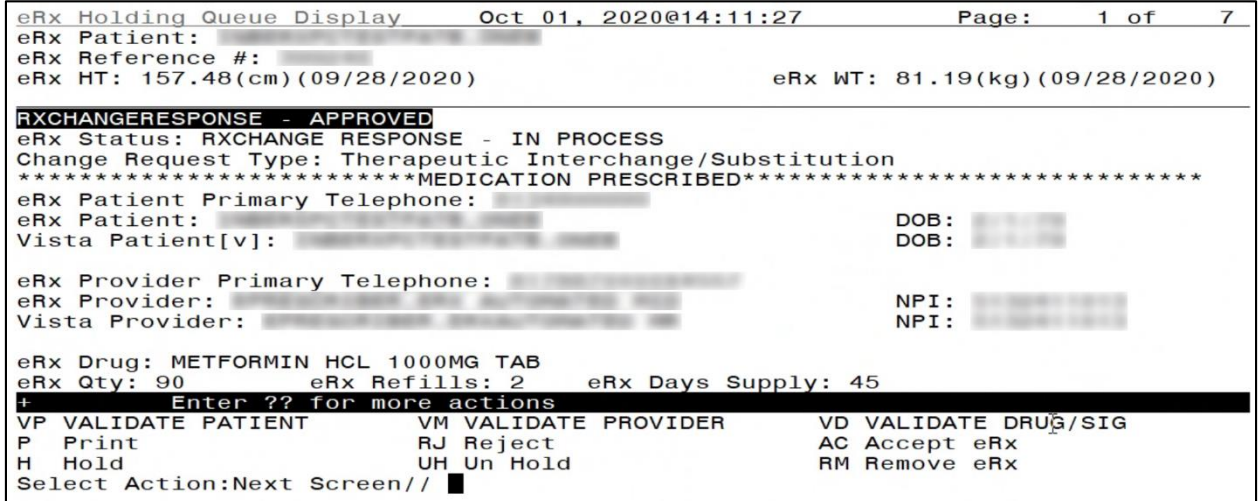

<span id="page-14-1"></span>**Figure** Error! No text of specified style in document.**-17: CXI – Summary/Details screen**

When the user completes accepting the validation of Patient, Provider and Drug on the fillable change response, the status changes to CXW, indicating that the record is now in waiting status.

|            | PSO ERX HOLDING QUEUE |                              |            |  | Oct $01, 2020014:12:57$ |  |                                        | Page:    |   | 4 of          | 20           |
|------------|-----------------------|------------------------------|------------|--|-------------------------|--|----------------------------------------|----------|---|---------------|--------------|
| <b>PSO</b> | ERX HOLDING QUEUE     |                              |            |  |                         |  |                                        |          |   |               |              |
|            |                       |                              |            |  |                         |  | ERX LOOK-BACK DAYS: 120 (Jun 03, 2020) |          |   |               |              |
| $^{+}$     | Patient               |                              | <b>DOB</b> |  | Drug                    |  |                                        | Provider |   |               | STA Rec Date |
| 48.        |                       |                              |            |  |                         |  | Topamax 100 MG Tablet                  |          |   | CXV 9/3/20    |              |
| 49.        |                       |                              |            |  |                         |  | METFORMIN HCL 1000MG                   |          |   | $CXC$ 9/9/20  |              |
| 50.        |                       |                              |            |  |                         |  | predniSONE 20 mg tabl                  |          |   | CXP 9/11/20   |              |
| 51.        |                       |                              |            |  |                         |  | METFORMIN HCL 1000MG                   |          |   | CXQ 9/15/20   |              |
| 52.        |                       |                              |            |  |                         |  | FOSINOPRIL NA 20MG TA                  |          |   | CXN 9/16/20   |              |
| 53.        |                       |                              |            |  |                         |  | TERAZOSIN HCL 5MG CAP                  |          |   | CXD 9/28/20   |              |
| 54.        |                       |                              |            |  |                         |  | Lisinopril-Hydrochlor                  |          |   | $CXD$ 9/28/20 |              |
| 55.        |                       |                              |            |  |                         |  | METFORMIN HCL 1000MG                   |          |   |               | CXW 9/28/20  |
| 56.        |                       |                              |            |  |                         |  | simvastatin 40 mg tab                  |          |   | $CXY$ 9/28/20 |              |
| 57.        |                       |                              |            |  | FOLIC ACID 1MG TAB      |  |                                        |          |   | CXC 9/29/20   |              |
| 58.        |                       |                              |            |  |                         |  | Topamax 100 MG Tablet                  |          |   | CXV 8/25/20   |              |
| 59.        |                       |                              |            |  |                         |  | simvastatin 40 mg tab                  |          |   | CXN 8/25/20   |              |
| 60.        |                       |                              |            |  |                         |  | Lisinopril-Hydrochlor                  |          |   | CXI 8/25/20   |              |
| 61.        |                       |                              |            |  |                         |  | Lisinopril-Hydrochlor                  |          |   | CXN 9/16/20   |              |
| 62.        |                       |                              |            |  |                         |  | METFORMIN HCL 1000MG                   |          | N |               | 9/14/20      |
|            |                       | Enter ?? for more actions    |            |  |                         |  |                                        |          |   |               |              |
|            | SI Select Item        |                              |            |  | SO (Sort Entries)       |  |                                        |          |   |               |              |
|            | SR (Search Queue)     |                              | <b>MV</b>  |  | (Message View)          |  |                                        |          |   |               |              |
|            |                       | Select Action: Next Screen// |            |  |                         |  |                                        |          |   |               |              |
|            |                       |                              |            |  |                         |  |                                        |          |   |               |              |

<span id="page-15-0"></span>**Figure** Error! No text of specified style in document.**-18: CXW Status in the Holding Queue**

The user may select the record to view the RxChange Response Details screen.

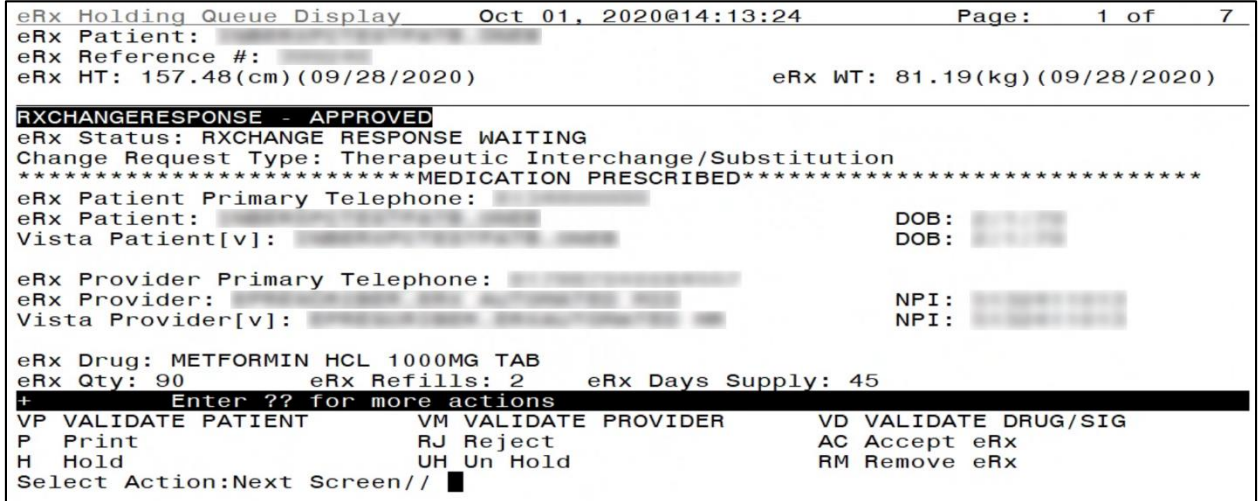

<span id="page-15-1"></span>**Figure** Error! No text of specified style in document.**-19: CXW – Summary/Details screen**

When the user accepts the RxChange Response record using <**AC**>, the status of the record changes to "CXP" (RxChange Response Processed), and it is not displayed in the list view. It can be found using <**MV**> Message View or <**SR**> Search.

|        | PSO ERX HOLDING QUEUE |                              |            |      | Oct 01, 2020@14:14:23                  | Page:    |   | 4 of       | 20            |
|--------|-----------------------|------------------------------|------------|------|----------------------------------------|----------|---|------------|---------------|
|        | PSO ERX HOLDING QUEUE |                              |            |      |                                        |          |   |            |               |
|        |                       |                              |            |      | ERX LOOK-BACK DAYS: 120 (Jun 03, 2020) |          |   |            |               |
| $^{+}$ | Patient               |                              | <b>DOB</b> | Drug |                                        | Provider |   |            | STA Rec Date  |
| 48.    |                       |                              |            |      | Topamax 100 MG Tablet                  |          |   | CXV 9/3/20 |               |
| 49.    |                       |                              |            |      | METFORMIN HCL 1000MG                   |          |   | CXC 9/9/20 |               |
| 50.    |                       |                              |            |      | predniSONE 20 mg tabl                  |          |   |            | CXP 9/11/20   |
| 51.    |                       |                              |            |      | METFORMIN HCL 1000MG                   |          |   |            | CXQ 9/15/20   |
| 52.    |                       |                              |            |      | FOSINOPRIL NA 20MG TA                  |          |   |            | CXN 9/16/20   |
| 53.    |                       |                              |            |      | TERAZOSIN HCL 5MG CAP                  |          |   |            | CXD 9/28/20   |
| 54.    |                       |                              |            |      | Lisinopril-Hydrochlor                  |          |   |            | CXD 9/28/20   |
| 55.    |                       |                              |            |      | METFORMIN HCL 1000MG                   |          |   |            | CXP 9/28/20   |
| 56.    |                       |                              |            |      | simvastatin 40 mg tab                  |          |   |            | $CXY$ 9/28/20 |
| 57.    |                       |                              |            |      | FOLIC ACID 1MG TAB                     |          |   |            | CXC 9/29/20   |
| 58.    |                       |                              |            |      | Topamax 100 MG Tablet                  |          |   |            | CXV 8/25/20   |
| 59.    |                       |                              |            |      | simvastatin 40 mg tab                  |          |   |            | CXN 8/25/20   |
| 60.    |                       |                              |            |      | Lisinopril-Hydrochlor                  |          |   |            | CXI 8/25/20   |
| 61.    |                       |                              |            |      | Lisinopril-Hydrochlor                  |          |   |            | CXN 9/16/20   |
| 62.    |                       |                              |            |      | METFORMIN HCL 1000MG                   |          | N |            | 9/14/20       |
|        |                       | Enter ?? for more actions    |            |      |                                        |          |   |            |               |
|        | SI Select Item        |                              |            |      | SO (Sort Entries)                      |          |   |            |               |
|        | SR (Search Queue)     |                              |            |      | MV (Message View)                      |          |   |            |               |
|        |                       | Select Action: Next Screen// |            |      |                                        |          |   |            |               |
|        |                       |                              |            |      |                                        |          |   |            |               |

**Figure** Error! No text of specified style in document.**-20: CXP Status in Holding Queue**

<span id="page-16-0"></span>On the Outpatient side, a pending line entry is added for the user to finish the RxChange Response.

| Medication Profile                            | Oct 01, 2020@14:15:52        |              |                           | Page:        | 3 of                               |                | 4  |
|-----------------------------------------------|------------------------------|--------------|---------------------------|--------------|------------------------------------|----------------|----|
|                                               |                              |              |                           |              | <no allergy="" assessment=""></no> |                |    |
| PID:<br>DOB:                                  |                              |              | $Ht$ ( $cm$ ):<br>Wt(Kg): |              |                                    |                |    |
| SEX: FEMALE                                   |                              |              |                           |              |                                    |                |    |
| CrCL: <not found=""> (CREAT: Not Found)</not> |                              |              | <b>BSA</b> (m2):          |              |                                    |                |    |
|                                               |                              |              |                           | <b>ISSUE</b> | LAST REF DAY                       |                |    |
| $AX$ #<br>#<br><b>DRUG</b>                    |                              |              |                           | QTY ST       | FILL REM SUP<br>DATE               |                |    |
|                                               |                              |              |                           |              |                                    |                |    |
| 18 &                                          | CARVEDILOL 6.25MG TAB        |              |                           |              | 180 DC > $03 - 24$ 03 - 24         | $\Omega$       | 90 |
| 198                                           | FAMOTIDINE 20MG TAB          |              | 60                        |              | $DC > 09 - 30$ 09-30               | $\bf{O}$       | 30 |
| $20 \&$                                       | MAGNESIUM COMPLEX 300MG TAB  |              |                           |              | 90 DC $03-22$ $03-24$              | $\mathbf{O}$   | 90 |
| $21 \&$                                       | MELOXICAM 15MG TAB           |              |                           |              | 30 $DC > 08 - 12$ 08-12            | $\mathbf{O}$   | 60 |
| 228                                           | OFLOXACIN 0.3% OPTH SOLN 5ML |              |                           |              | 5 DC 09-29 09-29                   | $\mathbf{O}$   | 30 |
| 23 &                                          | SIMVASTATIN 10MG TAB         |              |                           |              | 60 DC>08-04 08-04                  | $\blacksquare$ | 60 |
| 248                                           | TERAZOSIN HCL 5MG CAP        |              |                           |              | 30 $DC > 09 - 28$ 09-28            | $\mathbf{O}$   | 30 |
|                                               | PENDING-                     |              |                           |              |                                    |                |    |
| 25 & AMLODIPINE BESYLATE 10MG TAB             |                              | QTY: 45      |                           |              | ISDT: 08-12> REF:                  |                |    |
| 26 & METFORMIN HCL 1000MG TAB                 |                              | QTY: 45      |                           |              | ISDT: 09-28> REF:                  |                | 3  |
| Enter ?? for more actions                     |                              |              |                           |              |                                    |                |    |
| PU<br>Patient Record Update                   | <b>NO</b>                    | New Order    |                           |              |                                    |                |    |
| Patient Information<br>PI.                    | SO                           | Select Order |                           |              |                                    |                |    |
| Select Action: Quit//                         |                              |              |                           |              |                                    |                |    |

<span id="page-16-1"></span>**Figure** Error! No text of specified style in document.**-21: Medication Profile – Pending Line Entry**

The user may select the pending line entry to finish the RxChange Response and accept it.

RxChange Response is now an active prescription, which displays in the Active section of the Medication Profile.

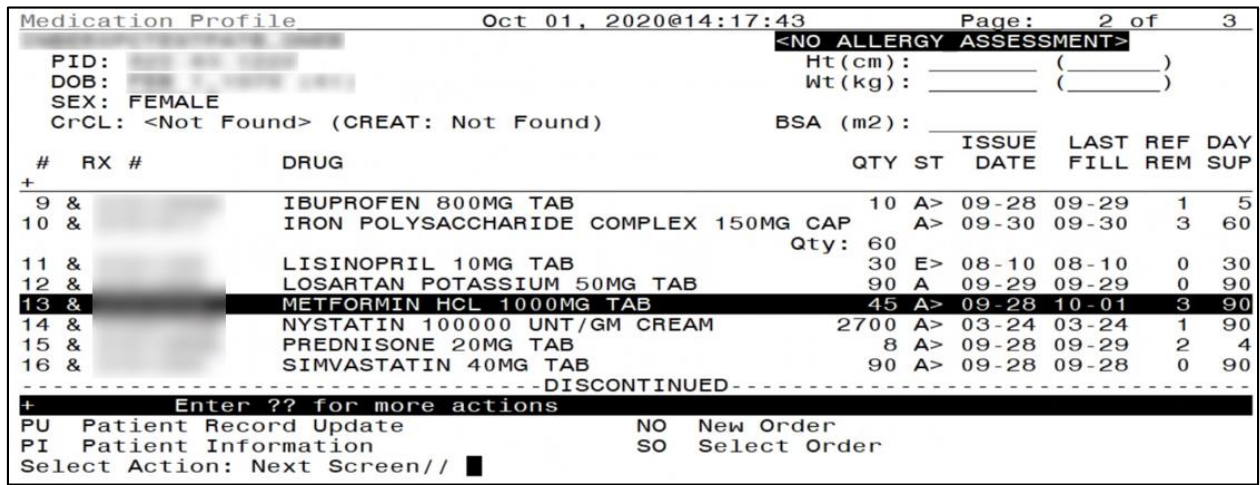

<span id="page-17-0"></span>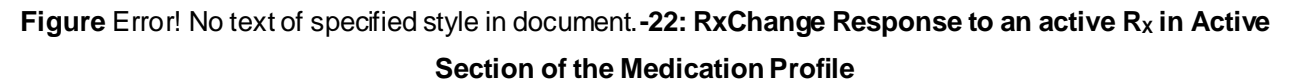

Once the RxChange Response becomes an active prescription, the status of the RxChange Response in the Holding Queue changes to CXC (RxChange Response Completed).

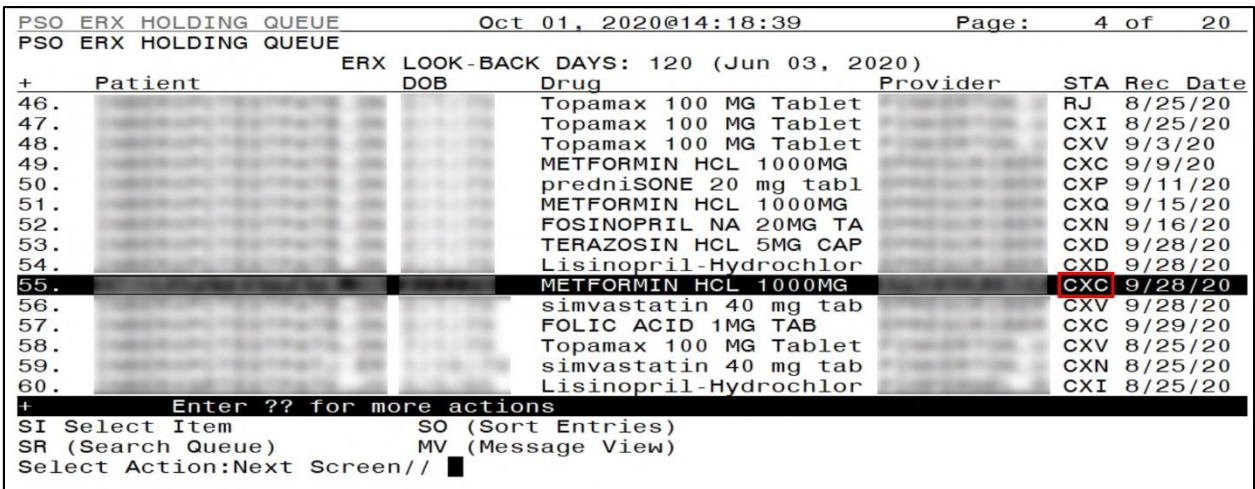

**Figure** Error! No text of specified style in document.**-23: CXC Status in the Holding Queue**

<span id="page-17-1"></span>Select the record to view the RxChange Response details screen.

| eRx Holding Queue Display<br>Oct 01, 2020@14:19:23                                                  | Page:<br>$1$ of               |
|----------------------------------------------------------------------------------------------------|-------------------------------|
| eRx Patient:                                                                                        |                               |
| eRx Reference #:<br>eRx HT: 157.48(cm)(09/28/2020)                                                  | eRx WT: 81.19(kg)(09/28/2020) |
|                                                                                                    |                               |
| RXCHANGERESPONSE - APPROVED                                                                         |                               |
| eRx Status: RXCHANGE RESPONSE COMPLETE<br>Change Request Type: Therapeutic Interchange/Substitution |                               |
| **************************MEDICATION PRESCRIBED**                                                   |                               |
| eRx Patient Primary Telephone:                                                                      |                               |
| eRx Patient:                                                                                        | DOB:                          |
| Vista Patient[v]:                                                                                   | DOB:                          |
| eRx Provider Primary Telephone:                                                                     |                               |
| eRx Provider:                                                                                       | NPI:                          |
| Vista Provider[v]:                                                                                  | NPI:                          |
| eRx Drug: METFORMIN HCL 1000MG TAB                                                                  |                               |
| $eRx$ Qty: $90$<br>eRx Refills: 2<br>eRx Days Supply: 45                                            |                               |
| Enter ?? for more actions<br>VP (VALIDATE PATIENT)<br>VM (VALIDATE PROVIDER)                        | VD (VALIDATE DRUG/SIG)        |
| Print<br>RJ (Reject)<br>P                                                                           | AC (Accept eRx)               |
| (Un Hold)<br>(Hold)<br>UH<br>н                                                                      | RM (Remove eRx)               |
| Select Action: Next Screen//                                                                        |                               |

<span id="page-18-0"></span>**Figure** Error! No text of specified style in document.**-24: RxChange Response Details Screen**

The status of the corresponding RxChange Request changes to CRC (RxChange Request Completed).

|        | PSO ERX HOLDING QUEUE |                              |            |  |      | Oct 01, 2020@14:23:21                  |  |  | Page:    | 5 of         | 27           |
|--------|-----------------------|------------------------------|------------|--|------|----------------------------------------|--|--|----------|--------------|--------------|
|        | PSO ERX HOLDING QUEUE |                              |            |  |      |                                        |  |  |          |              |              |
|        |                       |                              |            |  |      | ERX LOOK-BACK DAYS: 120 (Jun 03, 2020) |  |  |          |              |              |
| $^{+}$ | Patient               |                              | <b>DOB</b> |  | Drug |                                        |  |  | Provider |              | STA Rec Date |
| 75.    |                       |                              |            |  |      | predniSONE 20 mg tabl                  |  |  |          | CRE $9/9/20$ |              |
| 76.    |                       |                              |            |  |      | predniSONE 20 mg tabl                  |  |  |          |              | CRE 9/11/20  |
| 77.    |                       |                              |            |  |      | predniSONE 20 mg tabl                  |  |  |          |              | CRP 9/11/20  |
| 78.    |                       |                              |            |  |      | predniSONE 20 mg tabl                  |  |  |          |              | CRX 9/11/20  |
| 79.    |                       |                              |            |  |      | predniSONE 20 mg tabl                  |  |  |          |              | CRR 9/15/20  |
| 80.    |                       |                              |            |  |      | predniSONE 20 mg tabl                  |  |  |          |              | CRX 9/15/20  |
| 81.    |                       |                              |            |  |      | predniSONE 20 mg tabl                  |  |  |          |              | CRR 9/16/20  |
| 82.    |                       |                              |            |  |      | predniSONE 20 mg tabl                  |  |  |          |              | CRE 9/16/20  |
| 83.    |                       |                              |            |  |      | TERAZOSIN HCL 5MG CAP                  |  |  |          |              | CRR 9/28/20  |
| 84.    |                       |                              |            |  |      | Lisinopril-Hydrochlor                  |  |  |          |              | CRR 9/28/20  |
| 85.    |                       |                              |            |  |      | Prednisone 5 mg table                  |  |  |          |              | CRC 9/28/20  |
| 86.    |                       |                              |            |  |      | simvastatin 40 mg tab                  |  |  |          |              | CRR 9/28/20  |
| 87.    |                       |                              |            |  |      | Losartan Potassium 50                  |  |  |          |              | CRC 9/29/20  |
| 88.    |                       |                              |            |  |      | predniSONE 20 mg tabl                  |  |  |          |              | CRN 9/30/20  |
| 89.    |                       |                              |            |  |      | predniSONE 20 mg tabl                  |  |  |          |              | CRN 9/30/20  |
|        |                       | Enter ?? for more actions    |            |  |      |                                        |  |  |          |              |              |
|        | SI Select Item        |                              |            |  |      | SO (Sort Entries)                      |  |  |          |              |              |
|        | SR (Search Queue)     |                              | <b>MV</b>  |  |      | (Message View)                         |  |  |          |              |              |
|        |                       | Select Action: Next Screen// |            |  |      |                                        |  |  |          |              |              |
|        |                       |                              |            |  |      |                                        |  |  |          |              |              |

**Figure** Error! No text of specified style in document.**-25: CRC Status in the Holding Queue**

<span id="page-18-1"></span>Select the record to view the RxChange Request details screen.

| eRx Holding Queue Display<br>$Oct$ $01, 2020@14:24:09$    | 5<br>Page:<br>$1$ of              |
|-----------------------------------------------------------|-----------------------------------|
| eRx Patient:                                              |                                   |
| eRx Reference #:                                          |                                   |
| eRx HT: 157.48(cm)(09/28/2020)                            | eRx $WT: 81.19 (kg) (09/28/2020)$ |
| <b>RXCHANGEREQUEST</b>                                    |                                   |
| eRx Status: RXCHANGE REQUEST COMPLETE                     |                                   |
| Change Request Type: Therapeutic Interchange/Substitution |                                   |
| **************************MEDICATION PRESCRIBED***        |                                   |
| eRx Patient Primary Telephone:                            |                                   |
| eRx Patient:                                              | DOB:                              |
| Vista Patient: NOT LINKED                                 | DOB: N/A                          |
|                                                           |                                   |
| eRx Provider Primary Telephone:                           |                                   |
| eRx Provider:                                             | NPI:                              |
| Vista Provider: NOT LINKED                                | NPI: N/A                          |
| eRx Drug: Prednisone 5 mg tablet                          |                                   |
| eRx Refills: 0<br>$eRx$ Qty: 24<br>$eRx$ Days Supply: $6$ |                                   |
| Enter ?? for more actions<br>$+$                          |                                   |
| VP (VALIDATE PATIENT)<br>VM (VALIDATE PROVIDER)           | VD (VALIDATE DRUG/SIG)            |
| P Print<br>RJ (Reject)                                    | AC (Accept eRx)                   |
| UH (Un Hold)<br>H<br>(Hold)                               | RM (Remove eRx)                   |
| Select Action: Next Screen//                              |                                   |

<span id="page-19-1"></span>**Figure** Error! No text of specified style in document.**-26: RxChange Request Details Screen**

The <**VP**>, <**VM**>, <**VD**>, <**Hold**>, <**UnHold**>, <**RJ**>, <**RM**>, and <**AC**> actions are in parentheses ( ), therefore the user cannot select these actions for this message type.

The status of a RxChange Request record transitions from CRN, CRR, CRP to CRC. For more information about RxChange Request status codes, refer to **Error! Reference source not found.** i n **Error! Reference source not found. Error! Reference source not found.**.

#### <span id="page-19-0"></span>**5.6.1.1 RxChange Response – Processing Error (CXE)**

RxChange Response – Processing Error (CXE) is an actionable status used for fillable RxChange Responses if a failure occurs. One scenario is when a patient's Outpatient Profile record is locked in OERR and a fillable RxChange Response is attempting to auto-discontinue an  $eR_X$ record at the same time. Another scenario is when a RxChange Request is sent out for a prescription, and it is manually discontinued before a response is received. Then, a fillable RxRenewal Response is sent for the prescription.

When a fillable RxRenewal Response record is in CXE status, the user can still process that record similar to a NewRx record after manually canceling the original in the Holding Queue and in Outpatient Pharmacy (if a record exists).

|      | PSO ERX HOLDING QUEUE |                              |            |                   | Oct 01, 2020@14:25:29                  | Page:    | 9 of          | 20           |
|------|-----------------------|------------------------------|------------|-------------------|----------------------------------------|----------|---------------|--------------|
|      | PSO ERX HOLDING QUEUE |                              |            |                   |                                        |          |               |              |
|      |                       |                              |            |                   | ERX LOOK-BACK DAYS: 120 (Jun 03, 2020) |          |               |              |
|      | Patient               |                              | <b>DOB</b> | Drug              |                                        | Provider |               | STA Rec Date |
| 121. |                       |                              |            |                   | Amaryl 4 mg Tablet                     |          | CXD 8/17/20   |              |
| 122. |                       |                              |            |                   | Amaryl 4 mg Tablet                     |          | CXD 8/20/20   |              |
| 123. |                       |                              |            |                   | metformin (GLUCOPHAGE                  |          | CXD 9/17/20   |              |
| 124. |                       |                              |            |                   | metformin (GLUCOPHAGE                  |          | CXD 9/17/20   |              |
| 125. |                       |                              |            | N/A               |                                        |          | CXD 9/28/20   |              |
| 126. |                       |                              |            |                   | Lisinopril-Hydrochlor                  |          | CXD 8/5/20    |              |
| 127. |                       |                              |            |                   | irbesartan 150 mg tab                  |          | CXD 8/6/20    |              |
| 128. |                       |                              |            |                   | Coreg 6.25 MG Tablet                   |          | CXD 8/10/20   |              |
| 129. |                       |                              |            |                   | Coreg 6.25 MG Tablet                   |          | CXD 8/10/20   |              |
| 130. |                       |                              |            |                   | predniSONE 1 MG Oral                   |          | CXE 7/24/20   |              |
| 131. |                       |                              |            |                   | furosemide 20 mg tabl                  |          | $CXE$ 8/14/20 |              |
| 132. |                       |                              |            |                   | Victoza 18 MG/3ML Sub                  |          | CXE 6/10/20   |              |
| 133. |                       |                              |            |                   | glimepiride 4 mg tabl                  |          | CXE 8/24/20   |              |
| 134. |                       |                              |            |                   | metformin (GLUCOPHAGE                  |          | CXE 9/17/20   |              |
| 135. |                       |                              |            |                   | ibuprofen (MOTRIN) 80                  |          | CXE 9/25/20   |              |
|      |                       | Enter ?? for more actions    |            |                   |                                        |          |               |              |
|      | SI Select Item        |                              |            | SO (Sort Entries) |                                        |          |               |              |
|      |                       | SR (Search Queue)            |            | MV (Message View) |                                        |          |               |              |
|      |                       | Select Action: Next Screen// |            |                   |                                        |          |               |              |
|      |                       |                              |            |                   |                                        |          |               |              |

<span id="page-20-0"></span>**Figure** Error! No text of specified style in document.**-27: CXE Status in Holding Queue List View**

The RxChange Response details displays the RxRenewal Response Message type.

![](_page_20_Picture_60.jpeg)

<span id="page-20-1"></span>**Figure** Error! No text of specified style in document.**-28: RxChange Response - Message Details** 

#### **Screen for CXE**

When the user exercises one of the available actions, a warning is displayed that the corresponding HQ/OP record may not have been auto-canceled/auto-discontinued. The user is prompted to select Yes or No. Upon selecting Yes, the status of the record changes to CXI. Upon selecting No, the record remains in CXE status.

![](_page_21_Picture_124.jpeg)

<span id="page-21-0"></span>**Figure** Error! No text of specified style in document.**-29: RxChange Response Processing Error Warning Text/Prompt**

Once the status of the CXE record is changed to CXI, the user can exercise the record same way as a fillable change response record that was originally in CXN/CXY status. For information on how to process a fillable change response, refer to sectio[n 5.6.1](#page-11-1) [Fillable RxChange Response](#page-11-1)  [Process.](#page-11-1)

**NOTE:** Additional CXE information are as follows:

CXE applies to fillable change response types only.

- 4. When a user selects an Active  $eR_X$  from OP that has an outstanding RxChange Request and locks it, and at the same time a fillable RxChange Response is received.
- 2. When a RxChange Request is sent out for a prescription, the original prescription is manually discontinued before receiving a response, following which a fillable RxChange Response is received.
- 3. When a RxChange Request is sent for a prescription expired within 120 days, the patient record is locked in OP during which, a fillable RxChange Response message is received.
- 4. When a RxChange Request is sent for a prescription expired within 120 days, the original is manually discontinued following which, a fillable RxChange Response message is received.
- 5. When a RxChange Request is sent for a prescription discontinued within 120 days and a fillable RxChange Response message is received.
- 6. When a user selects an Active  $eR_X$  in OP that has an outstanding RxChange Request and locks it, and at the same time a fillable RxChange Response is sent, the Prescription gets auto-discontinued and the corresponding Response is marked as CXN/CXY in the Holding Queue. However, if the record is locked in Edit mode in OP, the response fails to autodiscontinue and is marked as CXE in the Holding Queue.
- 7. When a RxChange Request is sent out for a prescription, and it is renewed within VA, the prescription becomes a non-electronic prescription. If a fillable RxChange Response is then sent, the VA Order (non-e $R_X$ ) is not modified by the response. The response is marked as "CXE" in the Holding Queue.

### <span id="page-22-0"></span>**5.6.2 Non-Fillable RxChange Response Process**

#### <span id="page-22-1"></span>**5.6.2.1 Approved RxChange Response for P Request Type**

For a P change request type, one of the response types is Approved, which is not a fillable prescription but an 'information only' kind of message.

When a RxChange Response – Approved for a P request type is received in the Holding Queue, it is displayed in the List View in "CXY" status (RxChange Response – Prior Auth - New).

| PSO ERX HOLDING QUEUE<br>Oct 01, 2020@14:35:55<br>Page: | $18$ of   |             | 20           |
|---------------------------------------------------------|-----------|-------------|--------------|
| PSO ERX HOLDING QUEUE                                   |           |             |              |
| ERX LOOK-BACK DAYS: 120 (Jun 03, 2020)                  |           |             |              |
|                                                         |           |             |              |
| Patient<br>Provider<br><b>DOB</b><br>Drug<br>$^{+}$     |           |             | STA Rec Date |
| 256.<br>metformin (GLUCOPHAGE                           | <b>RM</b> | 9/23/20     |              |
| 257.<br>GABAPENTIN 100MG CAP                            |           | CXC 9/24/20 |              |
| 258.<br>HEPARIN 5000U/ML 1ML                            | <b>RM</b> | 9/24/20     |              |
| 259.<br>Janumet 1000 mg-50 mg                           | <b>RM</b> | 9/24/20     |              |
| 260.<br>ibuprofen (MOTRIN)<br>80                        |           | CXC 9/25/20 |              |
| 261.<br>ibuprofen (MOTRIN) 80                           |           | CXE 9/25/20 |              |
| 262.<br>N/A                                             |           | CXD 9/28/20 |              |
| 263.<br>Janumet 1000 mg-50 mg                           |           | CXC 9/29/20 |              |
| 264.<br>Janumet 1000 mg-50 mg                           |           | CXC 10/1/20 |              |
| 265.<br>Fosamax Plus D 70 mg-                           |           | CXY 9/17/20 |              |
|                                                         |           |             |              |
| 266.<br>Fosamax Plus D 70<br>$ma -$                     |           | CXY 9/17/20 |              |
| 267.<br>Fosamax Plus D 70<br>$mq -$                     |           | CXY 9/17/20 |              |
| 268.<br>Fosamax Plus D 70 mg-                           |           | CXY 9/18/20 |              |
| 269.<br>Fosamax Plus D 70 mg-                           |           | CXA 9/18/20 |              |
| 270.<br>Fosamax Plus D 70 mg-                           |           | CXY 9/21/20 |              |
| Enter ?? for more actions                               |           |             |              |
| SI Select Item<br>SO (Sort Entries)                     |           |             |              |
| SR (Search Queue)<br>MV (Message View)                  |           |             |              |
| Select Action: Next Screen//                            |           |             |              |
|                                                         |           |             |              |

<span id="page-22-2"></span>**Figure** Error! No text of specified style in document.**-30: CXY Status in the Holding Queue List View**

Select the record to view the RxChange Response details screen.

![](_page_23_Picture_112.jpeg)

<span id="page-23-0"></span>**Figure** Error! No text of specified style in document.**-31: RxChange Response Details Screen –**

**Approved for P Request Type**

As the user continues to scroll, the RxChange Response Information section indicates the RxChange Response Message type is Approved.

![](_page_23_Picture_4.jpeg)

**Figure** Error! No text of specified style in document.**-32: RxChange Response Information Section**

<span id="page-23-1"></span>There is no user intervention required on the Approved RxChange Response (for P Request Type), other than acknowledging. For more information on how to acknowledge a record in actionable status, refer to sectio[n 5.9](#page-28-0) [Acknowledge: Hidden Action for RxChange](#page-28-0)  [Response/Inbound Error](#page-28-0).

The <**VP**>, <**VM**>, <**VD**>, <**Hold**>, <**UnHold**>, <**RJ**>, <**RM**>, and <**AC**> actions are in parentheses ( ), therefore the user cannot select these actions for this message type.

#### <span id="page-24-0"></span>**5.6.2.2 Denied RxChange Response for all Request Types**

Another RxChange Response message type is Denied. This indicates the change request is denied. This response applies to all request types.

When a RxChange Response – Denied type is received in the Holding Queue, it is displayed in the List View in "CXD" status (RxChange Response Denied).

![](_page_24_Picture_55.jpeg)

<span id="page-24-1"></span>**Figure** Error! No text of specified style in document.**-33: CXD Status in the Holding Queue List View**

Select the record to view the RxChange Response details screen.

![](_page_24_Picture_56.jpeg)

<span id="page-24-2"></span>**Figure** Error! No text of specified style in document.**-34: RxChange Response Details Screen – Denied**

As the user continues to scroll, the RxChange Response Information section indicates the RxChange Response Message type is Denied.

![](_page_25_Figure_1.jpeg)

<span id="page-25-1"></span>**Figure** Error! No text of specified style in document.**-35: RxChange Response Information Section**

There is no user intervention required on the Denied RxChange Response other than acknowledging. For more information on how to acknowledge a record in actionable status, refer to section [5.9](#page-28-0) [Acknowledge: Hidden Action for RxChange Response/Inbound Error](#page-28-0).

The <**VP**>, <**VM**>, <**VD**>, <**Hold**>, <**UnHold**>, <**RJ**>, <**RM**>, and <**AC**> actions are in parentheses ( ), therefore the user cannot select these actions for this message type.

## <span id="page-25-0"></span>**5.7 Inbound Error – CRE**

Inbound ERROR message is the NCPDP 2017071 format for Inbound Error message received in VistA under certain situations, including the Prescriber's EHR system being unable to receive and process a certain transaction sent from the Pharmacy or a connection between the Transaction Hub and Change Healthcare is not working.

When a RxChange Request sent from VistA Outpatient Pharmacy results in an Inbound Error, it is retrieved and displayed in the Holding Queue's list view with the status CRE (RxChange Request Error). This is an actionable entry and requires the user to acknowledge it.

For more information about <**ACK**> Acknowledge, refer to sectio[n 5.9](#page-28-0) [Acknowledge: Hidden](#page-28-0)  [Action for RxChange Response/Inbound Error](#page-28-0).

### <span id="page-26-0"></span>**5.8 Add Comments: Hidden Action for RxChange Request/Response**

There is a free-text Comment field in the Message Details view for RxChange Request and Response messages. This field allows users to enter additional comments on the RxChange Request and Response messages. To add a comment:

- 1. Type action <**AD**>.
- 2. Type Request/Response comments.

![](_page_26_Picture_76.jpeg)

**Figure** Error! No text of specified style in document.**-36: Add Comments**

<span id="page-26-1"></span>3. Select <**Enter**>.

![](_page_26_Picture_77.jpeg)

<span id="page-26-2"></span>**Figure** Error! No text of specified style in document.**-37: RxChange Request Comments**

The user who made the comment displays in the "Comments By" field and the date/time the comments were made display in the "Comments Date/Time" field. Users can replace the comments with updated comments. When comments are replaced, the last user who made comments displays in the "Comments By" field and the date/time the comments were updated display in the "Comments Date/Time" field. To update or replace comments:

- 4. Type action <**AD**>.
- 5. Replace with updated comments.

![](_page_27_Picture_73.jpeg)

<span id="page-27-0"></span>**Figure** Error! No text of specified style in document.**-38: Replacing RxChange Request Comments**

6. Select <**Enter**>.

![](_page_27_Picture_74.jpeg)

<span id="page-27-1"></span>**Figure** Error! No text of specified style in document.**-39: RxChange Request Comments Updated**

## <span id="page-28-0"></span>**5.9 Acknowledge: Hidden Action for RxChange Response/Inbound Error**

Once the user completes reviewing an Approved for Prior Authorization Request or a Denied RxChange Response message in the Holding Queue's list view, the user can exercise <**ACK**> Acknowledge Hidden action to remove the message from the list view. The resulting acknowledged message can be retrieved using <**MV**> Message View or <**SR**> Search. Acknowledge is also enabled for the Inbound Errors with status CRE. When a RxChange Response – Denied type is received in the Holding Queue, it is displayed in the list view, and is in the actionable "CXD" status. When a RxChange Response – Approved type for Prior Authorization request is received in the Holding Queue, it is displayed in the list view, and is in the actionable "CXY" status.

|        | PSO ERX HOLDING QUEUE        |                           |            |                   |      | Sep 22, 2020015:19:47                  | Page:    | 6 of                     | 20           |
|--------|------------------------------|---------------------------|------------|-------------------|------|----------------------------------------|----------|--------------------------|--------------|
|        | PSO ERX HOLDING QUEUE        |                           |            |                   |      |                                        |          |                          |              |
|        |                              |                           |            |                   |      | ERX LOOK-BACK DAYS: 120 (May 25, 2020) |          |                          |              |
| $^{+}$ | Patient                      |                           | <b>DOB</b> |                   | Drug |                                        | Provider |                          | STA Rec Date |
| 85.    |                              |                           |            |                   |      | Losartan Potassium 50                  |          |                          | CXC 6/10/20  |
| 86.    |                              |                           |            |                   |      | Lisinopril-Hydrochlor                  |          | $CXC$ 8/5/20             |              |
| 87.    |                              |                           |            |                   |      | Coreg 6.25 MG Tablet                   |          | CXC 8/6/20               |              |
| 88.    |                              |                           |            |                   |      | Topamax 100 MG Tablet                  |          | CXD 7/31/20              |              |
| 89.    |                              |                           |            |                   |      | Topamax 100 MG Tablet                  |          | CXD 7/31/20              |              |
| 90.    |                              |                           |            |                   |      | nitroglycerin 0.4 mg                   |          | CXD 8/6/20               |              |
| 91.    |                              |                           |            |                   |      | metformin (GLUCOPHAGE                  |          |                          | CXD 7/24/20  |
| 92.    |                              |                           |            |                   |      | sAXagliptin 2.5 mg-me                  |          | $\overline{CXD}$ 5/26/20 |              |
| 93.    |                              |                           |            |                   |      | Victoza 18 MG/3ML Sub                  |          | CXD 6/3/20               |              |
| 94.    |                              |                           |            |                   | N/A  |                                        |          | CXD 6/8/20               |              |
| 95.    |                              |                           |            |                   | N/A  |                                        |          | CXD 6/8/20               |              |
| 96.    |                              |                           |            |                   |      | Victoza 18 MG/3ML Sub                  |          | $CXD$ 6/10/20            |              |
| 97.    |                              |                           |            |                   |      | Lisinopril-Hydrochlor                  |          | CXD 7/9/20               |              |
| 98.    |                              |                           |            |                   |      | nitroglycerin 0.4 mg                   |          | CXD 7/31/20              |              |
| 99.    |                              |                           |            |                   |      | nitroglycerin 0.4 mg                   |          | CXD 8/5/20               |              |
|        |                              | Enter ?? for more actions |            |                   |      |                                        |          |                          |              |
|        | SI Select Item               |                           |            | SO (Sort Entries) |      |                                        |          |                          |              |
|        | SR (Search Queue)            |                           |            | MV (Message View) |      |                                        |          |                          |              |
|        | Select Action: Next Screen// |                           |            |                   |      |                                        |          |                          |              |
|        |                              |                           |            |                   |      |                                        |          |                          |              |

<span id="page-28-1"></span>**Figure** Error! No text of specified style in document.**-40: CXD Status in the Holding Queue List View**

Select the record to view the RxChange Response details screen.

![](_page_29_Picture_72.jpeg)

<span id="page-29-0"></span>**Figure** Error! No text of specified style in document.**-41: RxChange Response Denied Details Screen**

The user may type <**ACK**> at the prompt to acknowledge the RxChange Response message.

Once the user selects **Yes** at the prompt, the status of the message is changed from "CXD" to "CXA" and the message is not displayed in the list view. It can be found using <**MV**> Message View or <**SR**> Search.

| PSO ERX HOLDING QUEUE        |                           |            | Sep 22, 2020@15:23:08 |  |                                        | Page:    | 2 of                     | 20              |
|------------------------------|---------------------------|------------|-----------------------|--|----------------------------------------|----------|--------------------------|-----------------|
| PSO ERX HOLDING QUEUE        |                           |            |                       |  | ERX LOOK-BACK DAYS: 120 (May 25, 2020) |          |                          |                 |
| Patient<br>$+$               |                           | <b>DOB</b> | Drug                  |  |                                        | Provider |                          | STA Rec Date    |
| 27.                          |                           | 2/1/79     |                       |  |                                        |          | $\text{CXA}$ 8/4/20      |                 |
| 28.                          |                           | 2/1/79     |                       |  |                                        |          | $\text{CXA}$ 8/10/20     |                 |
| 29.                          |                           | 8/15/47    |                       |  |                                        |          |                          | $CXA$ $7/24/20$ |
| 30.                          |                           | 9/5/57     |                       |  |                                        |          | $\overline{CXA}$ 9/17/20 |                 |
| 31.                          |                           | 8/17/35    |                       |  |                                        |          | CXA 5/27/20              |                 |
| 32.                          |                           | 8/17/35    |                       |  |                                        |          | CXA 7/13/20              |                 |
| 33.                          |                           | 8/17/35    |                       |  |                                        |          | $CXA$ 8/4/20             |                 |
| 34.                          |                           | 2/22/33    |                       |  |                                        |          | $\text{CXA}$ 8/4/20      |                 |
| 35.                          |                           | 2/22/33    |                       |  |                                        |          | $\text{CXA}$ 8/6/20      |                 |
| 36.                          |                           | 2/22/33    |                       |  |                                        |          | $CXA$ 8/6/20             |                 |
| 37.                          |                           | 2/22/33    |                       |  |                                        |          | CXA 9/15/20              |                 |
| 38.                          |                           | 2/22/33    |                       |  |                                        |          | CXA 9/17/20              |                 |
| 39.                          |                           | 6/26/60    |                       |  |                                        |          | CXA 7/31/20              |                 |
| 40.                          |                           | 6/26/60    |                       |  |                                        |          | $\text{CXA}$ 8/4/20      |                 |
| 41.                          |                           | 1/16/76    |                       |  |                                        |          | $CXA$ 8/10/20            |                 |
|                              | Enter ?? for more actions |            |                       |  |                                        |          |                          |                 |
| SI Select Item               |                           |            | SO (Sort Entries)     |  |                                        |          |                          |                 |
| SR (Search Queue)            |                           | <b>MV</b>  | (Message View)        |  |                                        |          |                          |                 |
| Select Action: Next Screen// |                           |            |                       |  |                                        |          |                          |                 |

<span id="page-29-1"></span>**Figure** Error! No text of specified style in document.**-42: CXA Status in the Holding Queue**

Select the record to view the RxChange Response details screen, displaying the  $eR_X$  status of RxChange Response Acknowledged.

![](_page_30_Picture_65.jpeg)

<span id="page-30-0"></span>**Figure** Error! No text of specified style in document.**-43: RxChange Response Acknowledged Details** 

**Screen**

**NOTE:** When the user acknowledges a RxChange Response with a status of "CXY", it changes to "CXA". The workflow is the same as "CXD" to "CXA".

When a RxChange Request results in an Inbound Error with the status "CRE", it is displayed in the list view as an actionable entry.

| <b>PSO</b> | ERX HOLDING                  | QUEUE                     |            | Sep 22, 2020015:26:25                  |  |          | Page: |   | $1$ of        | 8                   |
|------------|------------------------------|---------------------------|------------|----------------------------------------|--|----------|-------|---|---------------|---------------------|
| <b>PSO</b> | ERX HOLDING QUEUE            |                           |            |                                        |  |          |       |   |               |                     |
|            |                              |                           |            | ERX LOOK-BACK DAYS: 120 (May 25, 2020) |  |          |       |   |               |                     |
|            | Patient                      |                           | <b>DOB</b> | Drug                                   |  | Provider |       |   |               | <b>STA Rec Date</b> |
| 1.         |                              |                           |            | N/A                                    |  | N/A      |       |   | CNE 8/21/20   |                     |
| 2.         |                              |                           |            | N/A                                    |  | N/A      |       |   | CRE 9/9/20    |                     |
| 3.         |                              |                           |            | N/A                                    |  | N/A      |       |   | CRE 9/14/20   |                     |
| 4.         |                              |                           |            | N/A                                    |  | N/A      |       |   | CRE 9/15/20   |                     |
| 5.         |                              |                           |            | N/A                                    |  | N/A      |       |   | CRE 9/16/20   |                     |
| 6.         |                              |                           |            | N/A                                    |  | N/A      |       |   | CRE 9/21/20   |                     |
| 7.         |                              |                           |            | N/A                                    |  | N/A      |       |   | CRE 9/21/20   |                     |
| 8.         |                              |                           |            | N/A                                    |  | N/A      |       |   | $CRE$ 9/21/20 |                     |
| 9.         |                              |                           | N/A        | N/A                                    |  | N/A      |       | Е | 8/20/20       |                     |
| 10.        |                              |                           | N/A        | N/A                                    |  | N/A      |       | E | 8/26/20       |                     |
| 11.        |                              |                           | N/A        | N/A                                    |  | N/A      |       |   | 8/26/20       |                     |
| 12.        |                              |                           | N/A        | N/A                                    |  | N/A      |       | E | 8/26/20       |                     |
| 13.        |                              |                           | N/A        | N/A                                    |  | N/A      |       | E | 8/26/20       |                     |
| 14.        |                              |                           | N/A        | N/A                                    |  | N/A      |       | Ε | 8/27/20       |                     |
| 15.        |                              |                           | N/A        | N/A                                    |  | N/A      |       | E | 8/27/20       |                     |
| ÷          |                              | Enter ?? for more actions |            |                                        |  |          |       |   |               |                     |
|            | SI Select Item               |                           |            | SO (Sort Entries)                      |  |          |       |   |               |                     |
|            | SR (Search Queue)            |                           |            | MV (Message View)                      |  |          |       |   |               |                     |
|            | Select Action: Next Screen// |                           |            |                                        |  |          |       |   |               |                     |
|            |                              |                           |            |                                        |  |          |       |   |               |                     |

<span id="page-30-1"></span>**Figure** Error! No text of specified style in document.**-44: CRE Status in the Holding Queue List View**

Select the record to view the Inbound Error details screen, displaying an  $eR_X$  status of RxChange Request Error.

| eRx Holding Queue Display<br>eRx Patient:    | Sep 22, 2020015:27:39 | Page:<br>1 of          | $\mathbf{2}$ |
|----------------------------------------------|-----------------------|------------------------|--------------|
| eRx Reference #:                             |                       |                        |              |
| eRx HT: (cm)()                               | $eRx$ $WT: (kg)()$    |                        |              |
| <b>INBOUND ERROR</b>                         |                       |                        |              |
| eRx Status: RXCHANGE REQUEST ERROR           |                       |                        |              |
| eRx Patient:                                 |                       | DOB:                   |              |
| Vista Patient: NOT LINKED                    |                       | DOB: N/A               |              |
|                                              |                       |                        |              |
| eRx Provider:                                |                       | NPI:                   |              |
| Vista Provider: NOT LINKED                   |                       | NPI: N/A               |              |
| eRx Drug:                                    |                       |                        |              |
| eRx Refills:<br>eRx Qty:                     | eRx Days Supply:      |                        |              |
| eRx Written Date:                            | eRx Issue Date:       |                        |              |
|                                              |                       |                        |              |
|                                              |                       |                        |              |
| *****************************ERROR DETAILS** |                       |                        |              |
| Enter ?? for more actions                    |                       |                        |              |
| VP (VALIDATE PATIENT) VM (VALIDATE PROVIDER) |                       | VD (VALIDATE DRUG/SIG) |              |
| P<br>Print                                   | RJ (Reject)           | AC (Accept eRx)        |              |
| $H$ (Hold)                                   | UH (Un Hold)          | RM (Remove eRx)        |              |
| Select Action: Next Screen//                 |                       |                        |              |

<span id="page-31-0"></span>**Figure** Error! No text of specified style in document.**-45: RxChange Request Error Details Screen**

The user may type <**ACK**> Acknowledge at the prompt to acknowledge the RxChange Response message.

Once the user selects **Yes** at the prompt, the status of the message is changed from "CRE" to "ICA" and the message is not displayed in the list view. It can be found using <**MV**> Message View or <**SR**> Search.

| <b>PSO</b> |         | ERX HOLDING            | QUEUE                        |            | Sep 22, 2020@15:29:38                  |  |          | Page: |             | 5 of          | 8            |
|------------|---------|------------------------|------------------------------|------------|----------------------------------------|--|----------|-------|-------------|---------------|--------------|
|            |         | <b>PSO ERX HOLDING</b> | QUEUE                        |            |                                        |  |          |       |             |               |              |
|            | Patient |                        |                              | <b>DOB</b> | ERX LOOK-BACK DAYS: 120 (May 25, 2020) |  | Provider |       |             |               |              |
| $+$        |         |                        |                              |            | Drug                                   |  |          |       |             |               | STA Rec Date |
| 69.        |         |                        |                              | N/A        | N/A                                    |  | N/A      |       | Ε           | 9/21/20       |              |
| 70.        |         |                        |                              | N/A        | N/A                                    |  | N/A      |       | E           | 9/21/20       |              |
| 71.        |         |                        |                              | N/A        | N/A                                    |  | N/A      |       |             | 9/21/20       |              |
| 72.        |         |                        |                              | N/A        | N/A                                    |  | N/A      |       | $rac{E}{E}$ | 9/21/20       |              |
| 73.        |         |                        |                              | N/A        | N/A                                    |  | N/A      |       | E           | 9/21/20       |              |
| 74.        |         |                        |                              |            | N/A                                    |  | N/A      |       |             | ICA 8/26/20   |              |
| 75.        |         |                        |                              |            | N/A                                    |  | N/A      |       |             | ICA $9/11/20$ |              |
| 76.        |         |                        |                              |            | N/A                                    |  | N/A      |       |             | $ICA$ 9/11/20 |              |
|            |         |                        |                              |            |                                        |  |          |       |             |               |              |
| 77.        |         |                        |                              |            | N/A                                    |  | N/A      |       |             | ICA $9/11/20$ |              |
| 78.        |         |                        |                              |            | N/A                                    |  | N/A      |       |             | ICA $9/15/20$ |              |
| 79.        |         |                        |                              |            | N/A                                    |  | N/A      |       |             | ICA 9/16/20   |              |
| 80.        |         |                        |                              |            | N/A                                    |  | N/A      |       |             | $ICA$ 9/16/20 |              |
| 81.        |         |                        |                              |            | N/A                                    |  | N/A      |       |             | $ICA$ 9/21/20 |              |
| 82.        |         |                        |                              |            | N/A                                    |  | N/A      |       |             | $IRA$ 8/20/20 |              |
| 83.        |         |                        |                              |            | N/A                                    |  | N/A      |       |             | IRA 9/9/20    |              |
|            |         |                        | Enter ?? for more actions    |            |                                        |  |          |       |             |               |              |
| SI         |         | Select Item            |                              |            | SO (Sort Entries)                      |  |          |       |             |               |              |
|            |         |                        |                              |            |                                        |  |          |       |             |               |              |
|            |         | SR (Search Queue)      |                              | <b>MV</b>  | (Message View)                         |  |          |       |             |               |              |
|            |         |                        | Select Action: Next Screen// |            |                                        |  |          |       |             |               |              |

**Figure** Error! No text of specified style in document.**-46: ICA Status in the Holding Queue**

<span id="page-31-1"></span>Select the record to view the Inbound Error details screen, with an  $eR_X$  status of Inbound RxChange Request Error Acknowledged.

![](_page_32_Picture_25.jpeg)

<span id="page-32-0"></span>**Figure** Error! No text of specified style in document.**-47: Inbound Error Details Screen – Inbound** 

**RxChange Request Error Acknowledged**